<span id="page-0-0"></span>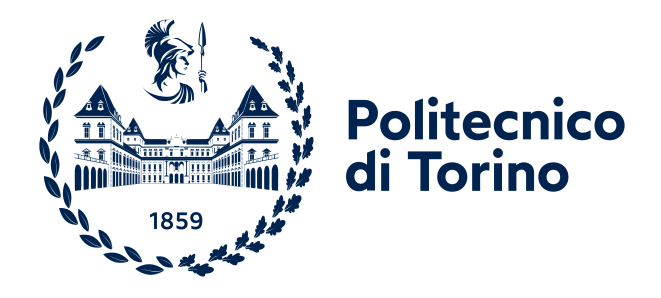

# Politecnico di Torino

Corso di Laurea Magistrale in Ingegneria Informatica

# Metodi innovativi per il benessere digitale nel lavoro da remoto

Relatori:

Luigi De Russis

Candidata: Eleonora Zonno

Alberto Monge Roffarello

Ottobre 2021

# Indice

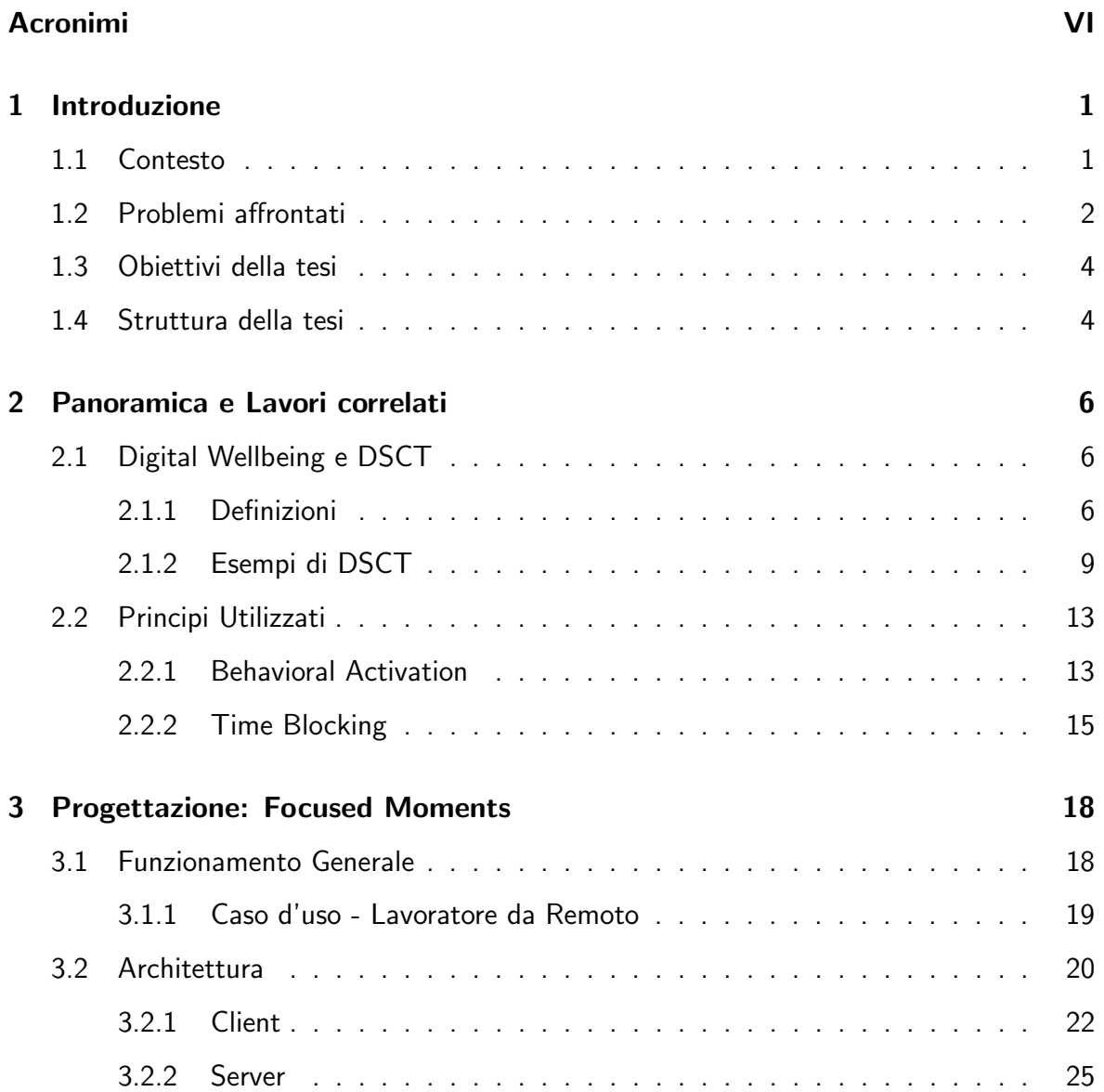

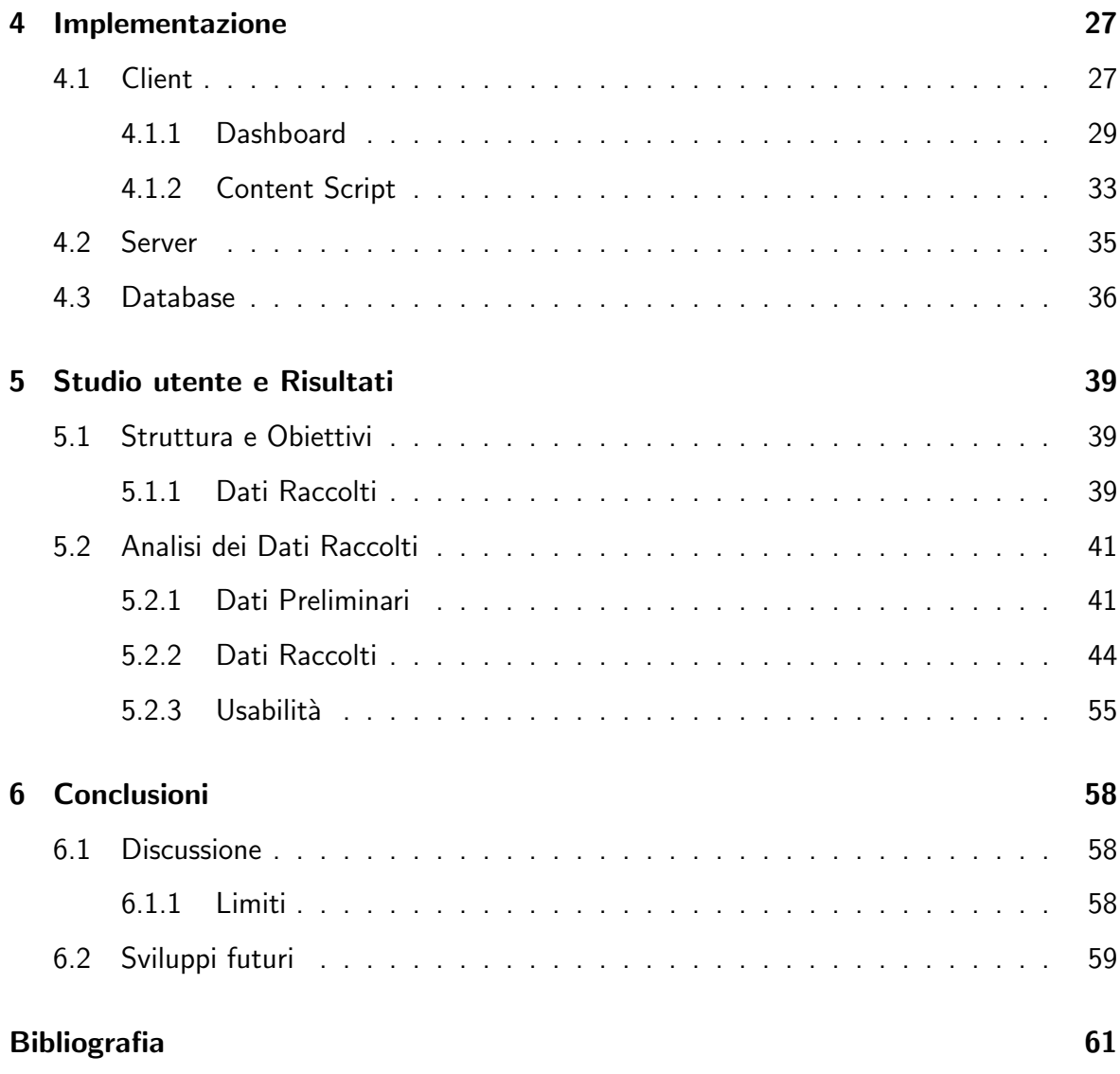

# Lista delle Figure

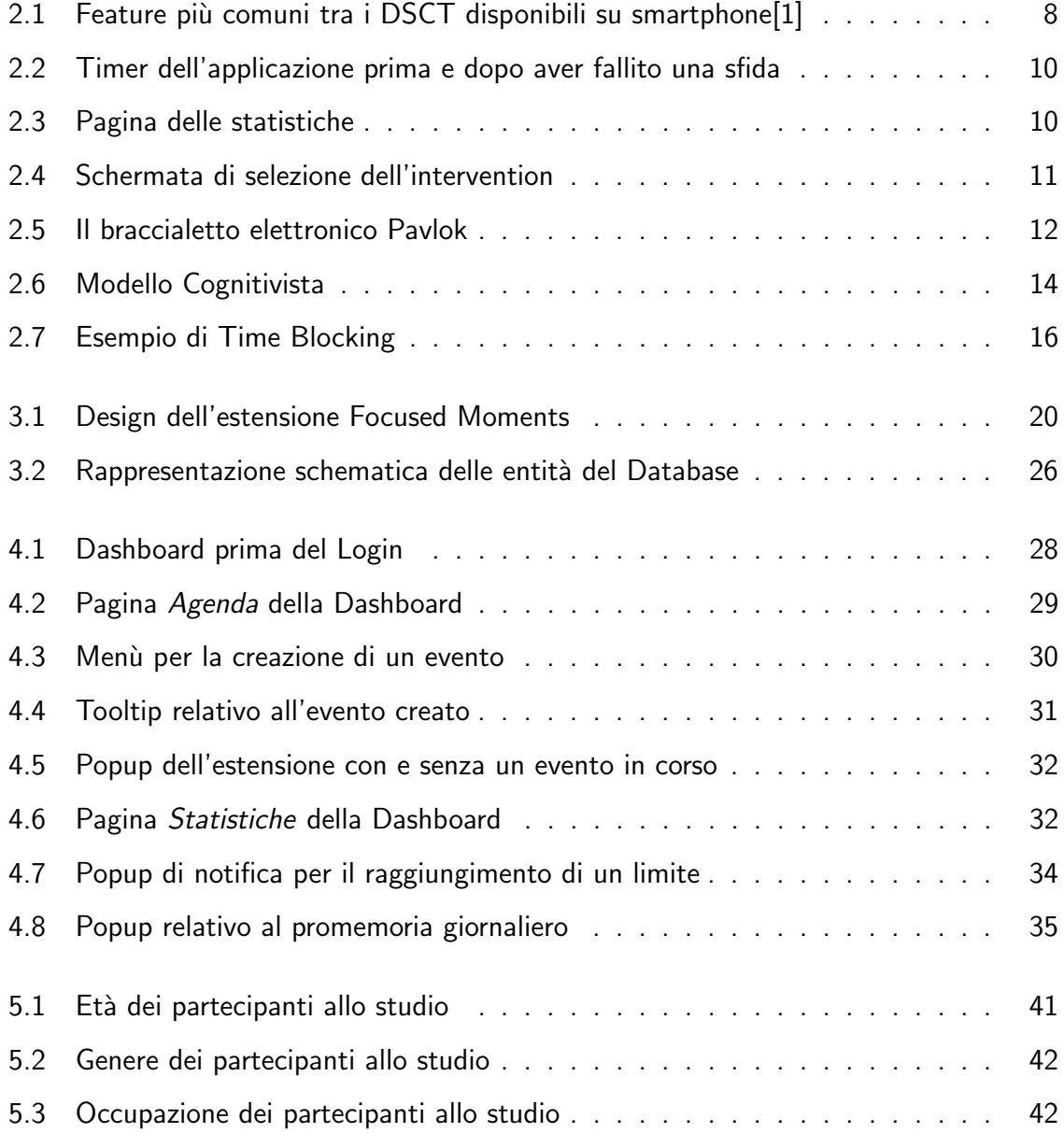

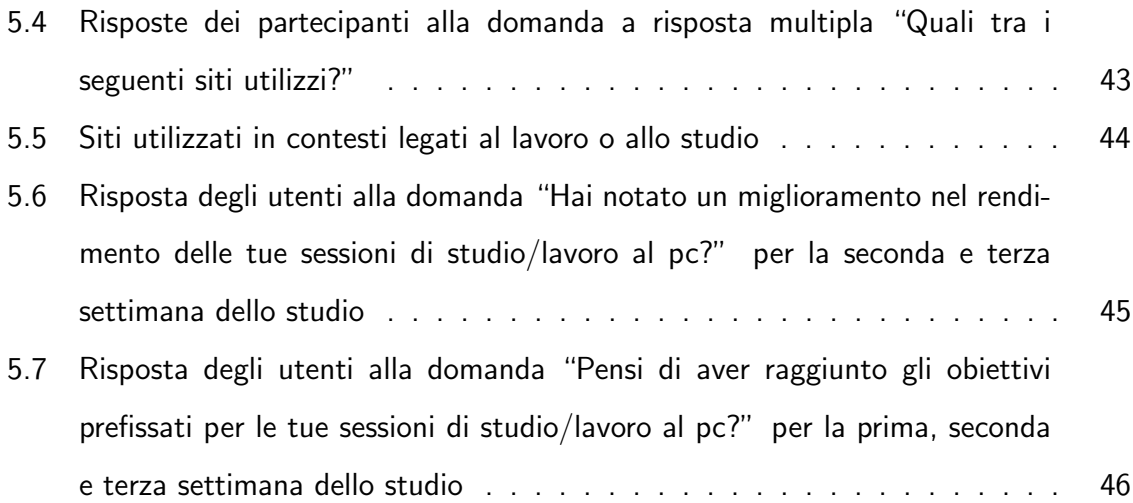

# <span id="page-5-0"></span>Lista delle Tabelle

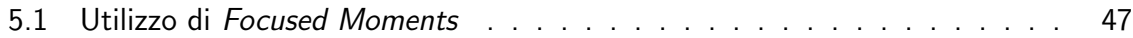

## Acronimi

- <span id="page-6-5"></span>BA Behavioral Activation. [14,](#page-20-1) [15,](#page-21-1) [25](#page-31-1)
- <span id="page-6-4"></span>CBT Cognitive Behaviour Theory. [13,](#page-19-2) [14](#page-20-1)
- <span id="page-6-3"></span>DBCI Digital Behavior Change Intervention. [8,](#page-14-1) [9,](#page-15-1) [11,](#page-17-1) [12](#page-18-1)
- <span id="page-6-1"></span>DSCT Digital Self-Control Tool. [2,](#page-8-1) [4,](#page-10-2) [7,](#page-13-0) [8,](#page-14-1) [9,](#page-15-1) [11,](#page-17-1) [12,](#page-18-1) [18,](#page-24-2) [22,](#page-28-1) [23,](#page-29-0) [24,](#page-30-0) [25,](#page-31-1) [36,](#page-42-1) [40,](#page-46-0) [41,](#page-47-3) [57,](#page-63-0) [58,](#page-64-3) [59](#page-65-1)
- <span id="page-6-2"></span>HCI Human-Computer Interaction. [6](#page-12-3)
- <span id="page-6-6"></span>SUS System Usability Scale. [55](#page-61-1)
- <span id="page-6-0"></span>UX User Experience. [1](#page-0-0)

## <span id="page-7-0"></span>Capitolo 1

## Introduzione

## <span id="page-7-1"></span>1.1 Contesto

Lo svolgimento delle nostre attività giornaliere è sempre più legato all'utilizzo della tecnologia, tuttavia questa presenza pervasiva può diventare un ostacolo per il conseguimento degli obiettivi personali e lavorativi. Le soluzioni adottate dalla maggior parte dei siti e delle applicazioni che utilizziamo quotidianamente privilegiano, nella progettazione delle loro [User](#page-6-0) [Experience \(UX\),](#page-6-0) dei pattern mirati a creare dipendenza come l'infinite scrolling e il pull to  $refresh[2][3]$  $refresh[2][3]$  $refresh[2][3]$  con lo scopo di mantenere l'utente attivo e partecipe il più a lungo possibile, favorendo la nascita di una vera e propria "Economia dell'attenzione".[\[4\]](#page-67-4)

Per questo motivo viene dedicata sempre più attenzione da parte del mondo della ricerca e dello sviluppo software al concetto di Benessere Digitale ovvero la capacità di creare e mantenere una relazione sana con la tecnologia. Anche alcuni giganti tecnologici come Apple, Facebook e Google hanno deciso da qualche anno di investire nella creazione di software e risorse con l'obiettivo di "fornire a chiunque gli strumenti necessari per sviluppare la propria versione di Benessere Digitale"[\[5\]](#page-67-5).

L'applicazione delle misure di distanziamento sociale dovute all'epidemia COVID-19 ha

<span id="page-8-1"></span>causato una repentina accelerata nell'adozione di soluzioni online alternative per favorire la ripresa delle attività quotidiane: dalla Didattica a Distanza (DAD) allo Smart Working, dalle iniziative culturali alle attività ludo-ricreative. Il considerevole salto in avanti per la trasformazione digitale però porta con sé un inasprimento di tutti i fattori negativi legati all'utilizzo eccessivo di internet e della tecnologia che possono già essere presenti in ambito personale.<sup>[\[6\]](#page-67-6)</sup> In questo contesto è ancora più importante studiare l'impatto di un utilizzo non equilibrato della tecnologia e lo sviluppo di soluzioni che permettano di attenuare il problema.

## <span id="page-8-0"></span>1.2 Problemi affrontati

Attualmente sono disponibili sul mercato, sia in modalità gratuita che a pagamento, diversi strumenti chiamati [Digital Self-Control Tool \(DSCT\)](#page-6-1) per monitorare e controllare l'utilizzo dello smartphone, del computer o di entrambi. Ognuno di questi strumenti consente all'utente di tenere traccia delle proprie attività online e definire delle azioni o *inter*venti, che generalmente si traducono in timer o blocchi, da applicare per limitare l'utilizzo dei dispositivi digitali. Questi strumenti possono avere un bacino di utenza molto ampio, i più popolari spesso raggiungono diversi milioni di utenti, tuttavia alcuni studi hanno sottolineato come i [DSCT](#page-6-1) attualmente esistenti spesso non raggiungano l'efficacia sperata, da qui nasce la necessità di ampliare la portata delle tecniche utilizzate nello sviluppo futuro di [DSCT,](#page-6-1) accostando nuove misure ed incentivi ai semplici meccanismi di blocco.

A causa dell'emergenza COVID-19 vi è stata una diffusione massiva e repentina del lavoro da remoto, alcune stime dell'Eurofound del 2020 indicano che circa il 40% dei lavoratori Europei è passato al telelavoro a tempo pieno.[\[7\]](#page-67-7) È emersa quindi la necessità di valutare l'impatto di cambiamenti come la mancanza di separazione fisica tra spazio di lavoro e spazio personale e l'isolamento dal contesto aziendale sull'individuo. Le principali criticità emerse sono:

- Minor equilibrio vita-lavoro: La mancanza di una distinzione fisica tra l'ambiente di lavoro e quello personale/di svago pu`o compromettere nel lavoratore la distinzione mentale tra orario di lavoro e tempo libero, favorendo il fenomeno del burnout. Nel corso di un recente studio dell'Institute for Employment Studies [\[8\]](#page-67-8) il 50% dei partecipanti ha espresso insoddisfazione per il proprio equilibrio vita-lavoro, la maggior parte dei partecipanti ha inoltre indicato perdita di sonno dovuta alla preoccupazione e diversi sintomi di affaticamento.
- **· Isolamento**: Il lavoro da remoto priva il lavoratore di ogni interazione informale con i colleghi e tale isolamento sociale, esacerbato dalle misure restrittive applicate per contenere la diffusione dell'epidemia COVID-19, può causare basso morale e sentimenti di solitudine che a loro volta favoriscono lo sviluppo di meccanismi di coping come la dipendenza da smartphone o da internet.[\[9\]](#page-68-0)
- **Maggiori Distrazioni**: lo spazio di lavoro che ciascun individuo ha a disposizione all'interno della propria abitazione è variabile, come pure la capacità di ignorare le distrazioni esterne, elementi come il rumore di sottofondo o la ricezione di notifiche hanno un impatto deleterio sulla concentrazione del lavoratore.

Il lavoro di tesi esplorer`a delle possibili soluzioni per attenuare l'impatto negativo relativo alla mancanza di equilibrio vita-lavoro ed alle distrazioni nei momenti di studio o lavoro accostando alle tecniche di blocco e limitazione dell'utilizzo di internet l'applicazione di principi estratti da teorie non legate al campo del Benessere Digitale, la Behavioral Activation è infatti un tipo di terapia tradizionalmente utilizzata per trattare la depressione mentre il Time Blocking è una tecnica appartenente al dominio della produttività. La sfida in fase di progettazione e sviluppo è stata quella di mantenere le caratteristiche principali di entrambe le teorie ed applicarle per lo sviluppo di un software.

## <span id="page-10-2"></span><span id="page-10-0"></span>1.3 Obiettivi della tesi

Lo scopo di questa tesi è quello di esplorare delle soluzioni innovative, che incorporino principi appartenenti a delle teorie non associate tradizionalmente al Benessere Digitale, al fine di promuovere una maggiore consapevolezza dell'utilizzo della tecnologia nel contesto del lavoro da remoto. Nello specifico l'obiettivo è quello di contrastare l'impatto negativo di alcune delle problematiche discusse nella [sezione precedente,](#page-8-0) incentivando una distinzione più netta tra gli intervalli di tempo dedicati al lavoro e quelli dedicati alle attività personali e limitando le distrazioni nei momenti di concentrazione, favorendo in tal modo lo sviluppo di abitudini digitali sane.

Le soluzioni individuare verranno quindi utilizzate per realizzare una nuova tipologia di [DSCT](#page-6-1) che utilizzi congiuntamente i principi appartenenti alle teorie della Behavioral Activation ed del Time Blocking.

Per raggiungere tale obiettivo verrà inizialmente analizzata la letteratura scientifica disponibile sul Benessere Digitale e relativa alle teorie del Behavioral Activation e del Time Block-ing, successivamente verrà progettato un [DSCT](#page-6-1) che incorpori le caratteristiche principali di entrambe. Il [DSCT](#page-6-1) così progettato verrà quindi implementato come un'estensione per il browser: "Focused Moments", dato che il browser è stato identificato come componente indispensabile per il lavoro da remoto ed allo stesso tempo come una grande fonte di distrazione. Il prototipo sviluppato sarà infine sottoposto ad una fase di testing al fine di valutarne l'usabilità e l'efficacia effettiva delle soluzioni adottate.

## <span id="page-10-1"></span>1.4 Struttura della tesi

La tesi sarà suddivisa in diverse sezioni:

● Il [Capitolo 2](#page-12-0) analizzerà la letteratura scientifica disponibile nell'ambito del Benessere Digitale, prestando particolare attenzione alle applicazioni pratiche delle tecniche maggiormente promettenti, esaminando alcuni DSCT attualmente disponibili sul mercato.

Successivamente verranno descritte le teorie del Time Blocking e della Behavioral Activation, la loro origine e la loro evoluzione, identificando per ciascuna i punti di forza e le criticità.

- Il Capitolo 3 tratterà la fase di progettazione del DSCT "Focused Moments", a partire dall'architettura generale del sistema fino al design di features mirate a trasformare le caratteristiche principali delle teorie esaminate al punto precedente in feature per l'estensione per il browser.
- **•** Il Capitolo 4 descriverà le scelte implementative effettuate nella realizzazione del sistema progettato precedentemente, con discussione dei dettagli tecnici.
- **•** Il Capitolo 5 conterrà la descrizione dello studio utente e l'elaborazione dei risultati ottenuti dallo stesso, esaminandone eventuali limiti.
- Il Capitolo 6 infine conterrà le considerazioni finali sul lavoro svolto, sull'efficacia delle decisioni prese in fase di progettazione e sviluppo e discussione di eventuali spunti di riflessione per sviluppi futuri.

## <span id="page-12-3"></span><span id="page-12-0"></span>Capitolo 2

## Panoramica e Lavori correlati

## <span id="page-12-1"></span>2.1 Digital Wellbeing e DSCT

Questa sezione ha come obiettivo quello di offrire una panoramica sullo stato dell'arte in ambito Digital Wellbeing e le diverse applicazioni delle tecniche più promettenti.

## <span id="page-12-2"></span>2.1.1 Definizioni

### Human-Computer Interaction

L'ambito di ricerca della [Human-Computer Interaction \(HCI\)](#page-6-2) è nato nel 1980, rappresenta un ramo dell'informatica che assimila principi della scienza cognitiva e dell'ingegneria dei fattori umani.[\[10\]](#page-68-1) Negli anni l['HCI](#page-6-2) ha visto una rapida espansione e l'inclusione di tecniche ed approcci appartenenti a molte discipline diverse con l'obiettivo di progettare e realizzare interfacce uomo-macchina innovative.

Ricadono quindi in questo campo tutti i pattern di sviluppo che contribuiscono a creare e rafforzare la dipendenza dai dispositivi digitali, è possibile suddividerli in tre categorie distinte in base alla vulnerabilità psicologica a cui ciascuno di essi fa riferimento:

● Craving: "brama" è una categoria che stimola le risposte fisiche e/o chimiche che gli esseri umani hanno agli stimoli graditi. (es. Notifiche)

- <span id="page-13-0"></span>· Obligation: "obbligo" è una categoria che sfrutta la naturale ricerca di stabilità e sicurezza dell'essere umano nei confronti dei suoi simili. (es. Reciprocit`a Sociale)
- Deception: "inganno" è una categoria sfrutta l'ingenuità dell'utente, portandolo a compiere azioni che normalmente non avrebbe eseguito. (es. Infinite Scrolling)[\[11\]](#page-68-2)

#### Digital WellBeing

Il concetto di Digital Wellbeing ha iniziato ad acquisire popolarità nel 2013 quando Tristan Harris, product manager presso Google creò e diffuse una presentazione intitolata "Call to Minimize Distraction & Respect Users Attention" in cui sottolineava come i prodotti digitali esistenti non fossero progettati con l'intento di massimizzare i benefici per gli utenti.[\[12\]](#page-68-3) Negli anni successivi i colossi tecnologici Google, Apple e Facebook hanno manifestato interesse per questo ambito di ricerca, creando materiale educativo[\[13\]](#page-68-4) e sviluppando dei tool per tracciare l'utilizzo dei propri dispositivi elettronici[\[14\]](#page-68-5) con lo scopo di favorirne un utilizzo più consapevole.

Nel corso del tempo molti enti e professionisti del settore hanno dato una loro definizione di Digital Wellbeing[\[15\]](#page-68-6), in quelle più dettagliate si tiene conto della soggettività dell'esperienza di ciascun utente con i propri dispositivi tecnologici e si riconoscono i contributi sia positivi che negativi degli stessi, in generale gli utenti raggiungono il benessere digitale quando sperimentano i massimi benefici e supporti funzionali della tecnologia, coniugati ad una perdita di controllo e di funzionalità minime.[\[16\]](#page-68-7)

#### Digital Self-Control Tool

Un [DSCT](#page-6-1) è uno strumento progettato con l'obiettivo di permettere all'utente di limitare l'utilizzo di uno o più dispositivi o applicazioni per favorire un rapporto più sano con la tecnologia. Esistono diversi tipi di [DSCT,](#page-6-1) sia software che hardware, le tipologie più diffuse interagiscono con lo smartphone tramite applicazioni mobile, con il computer tramite applicazioni desktop o estensioni per il browser oppure con entrambi. Tali strumenti pos<span id="page-14-1"></span>sono limitarsi a tenere traccia dell'utilizzo del dispositivo a cui fanno riferimento, fornendo all'utente delle interfacce più o meno ricche per la visualizzazione dei dati raccolti, alcuni strumenti offrono anche la possibilità di confrontare le proprie statistiche con quelle di altri utenti. [DSCT](#page-6-1) più complessi incorporano diverse tecniche, dette [Digital Behavior Change](#page-6-3) [Intervention \(DBCI\),](#page-6-3) per cercare di limitare le cattive abitudini digitali dell'utente, i tipi di interventi possono essere:

- Soft: l'utente riceve una notifica legata all'uso eccessivo di un'applicazione, di un sito o dell'intero dispositivo.
- Hard: una volta raggiunto un limite di utilizzo (in genere impostato a priori) all'utente viene negato l'accesso ad un'applicazione, ad un sito o all'intero dispositivo.

Nel corso del tempo sono stati condotti diversi studi con lo scopo di aggregare le funzion-alità più comuni nei [DSCT](#page-6-1) disponibili sul mercato[\[17\]](#page-68-8), in particolare uno studio del 2019 ha esaminato e catalogato le feature più comuni nei [DSCT](#page-6-1) in ambito mobile e ne ha valutato l'efficacia analizzando le recensioni degli utenti.[\[1\]](#page-67-1)

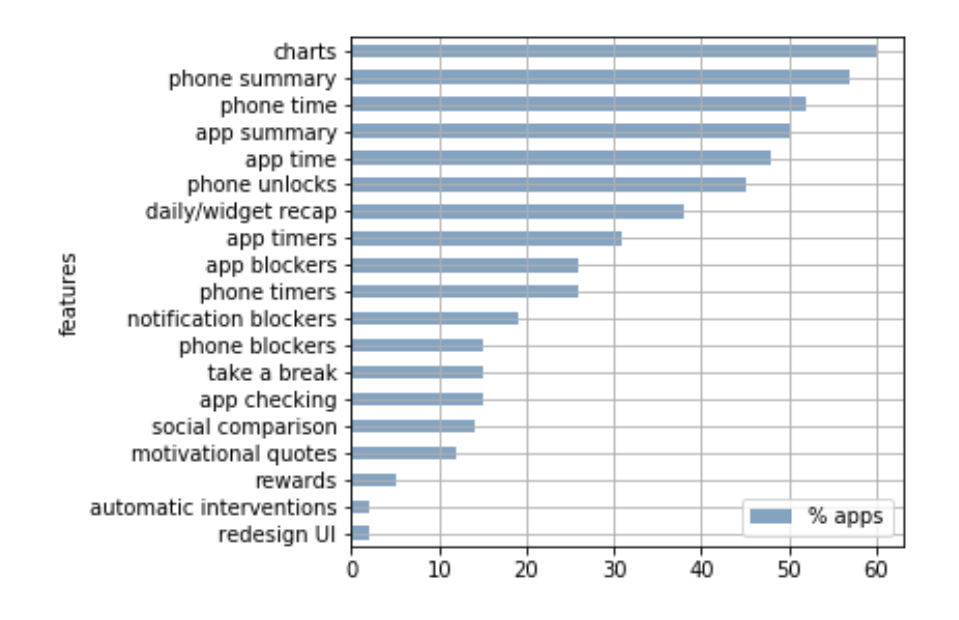

<span id="page-14-0"></span>Fig. 2.1: Feature più comuni tra i DSCT disponibili su smartphone [\[1\]](#page-67-1)

<span id="page-15-1"></span>Tuttavia, nonostante l'ampia offerta di strumenti a disposizione questi non sempre hanno l'efficacia sperata, non vi è infatti un consenso tra i ricercatori su come le [DBCI](#page-6-3) possano essere legate alla formazioni di abitudini positive nell'utente, pertanto la ricerca nell'ambito del benessere digitale continua a sperimentare con approcci diversi ed a sviluppare nuovi tipi di [DBCI.](#page-6-3)

### <span id="page-15-0"></span>2.1.2 Esempi di DSCT

Questa sezione rappresenta uno spaccato dei [DSCT](#page-6-1) attualmente disponibili sul mercato, ciascuno dei dispositivi descritti opera in un ambito differente (smartphone, computer/browser, hardware esterno) ed incorpora idee originali ed innovative per attenuare le cattive abitudini digitali.

#### Forest

Forest[\[18\]](#page-68-9) è un [DSCT](#page-6-1) sviluppato per dispositivi mobile, per il suo funzionamento si basa sui principi della tecnica Pomodoro[\[19\]](#page-68-10) che alterna intervalli di concentrazione e di pausa. I punti di forza dell'applicazione sono le componenti di *gamification* e *game design* incorporate nella stessa. L'utente può impostare un timer per un intervallo di tempo variabile e, una volta che questo viene avviato, non è possibile chiudere l'applicazione (e quindi utilizzare lo smartphone) senza perdere i propri progressi, ad ogni timer infatti è associata la crescita di una pianta, la chiusura dell'applicazione prima dello scadere del tempo ne causa la "morte" . Ogni sfida completata con successo permette di guadagnare dei punti che possono essere spesi per ottenere piante diverse o sponsorizzare delle organizzazioni che si occupano di riforestazione. L'applicazione permette agli utenti di confrontare i propri punteggi tramite delle classifiche ed infine presenta una pagina personale delle statistiche di utilizzo della stessa, che include anche una rappresentazione della foresta personale dell'utente.

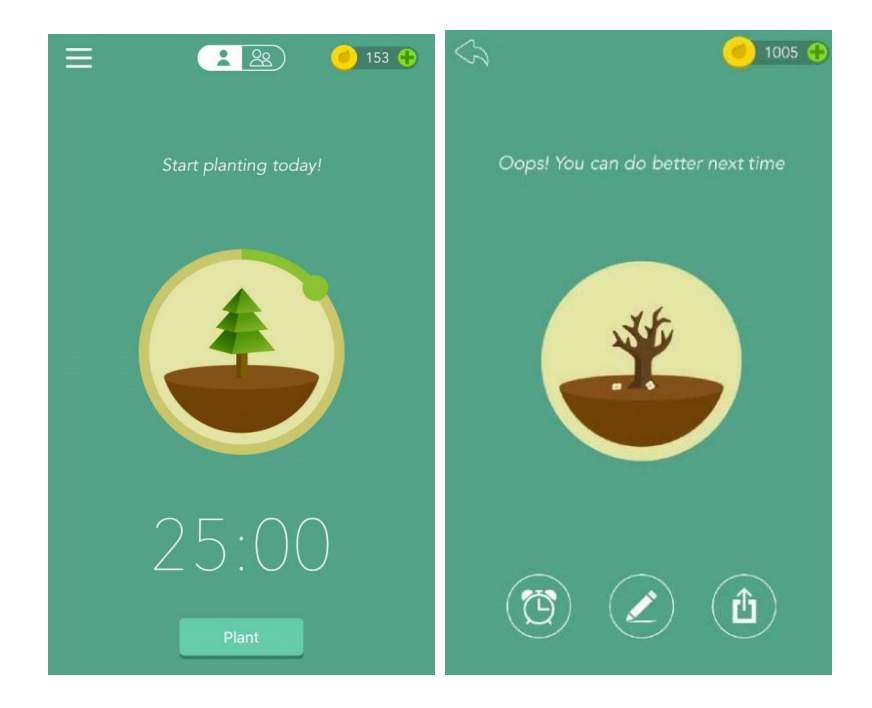

Fig. 2.2: Timer dell'applicazione prima e dopo aver fallito una sfida

<span id="page-16-0"></span>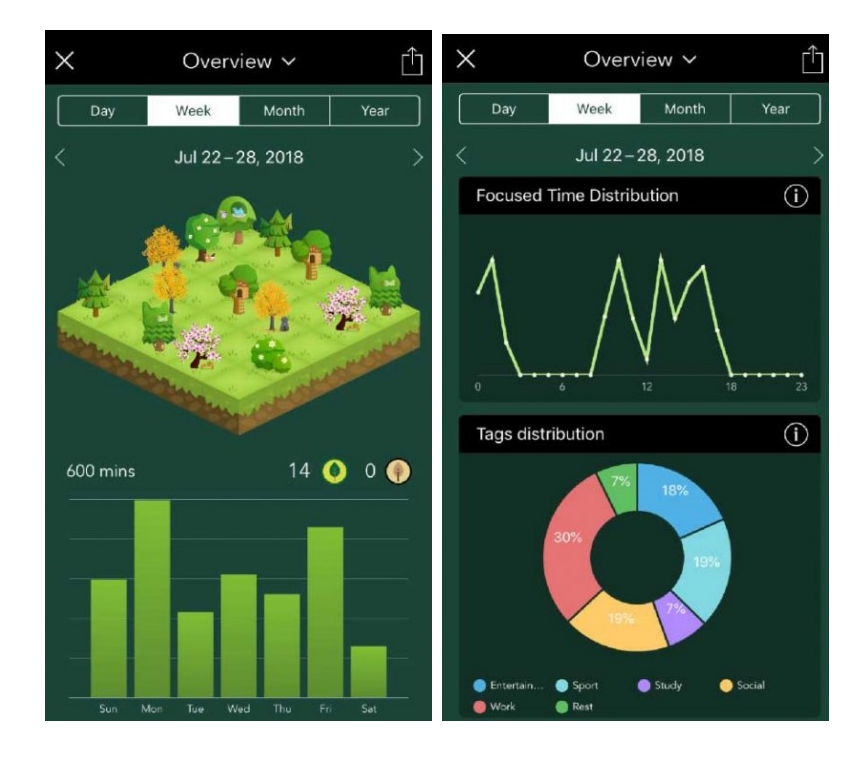

<span id="page-16-1"></span>Fig. 2.3: Pagina delle statistiche

#### <span id="page-17-1"></span>Cold Turkey

Cold Turkey[\[20\]](#page-69-0) è un [DSCT](#page-6-1) che opera sul computer tramite una combinazione di applicazione desktop ed estensione per il browser, è pensato per migliorare la produttività dell'utente consentendo di creare blacklist e whitelist di siti personalizzate, lo strumento offre inoltre una interfaccia attraverso la quale l'utente può monitorare il proprio utilizzo di internet. Uno dei pregi di questo [DSCT](#page-6-1) è la sua versatilità nella configurazione degli elementi da inserire nelle liste, questi infatti possono spaziare dalla specifica pagina appartenente ad un dominio a internet nella sua interezza. Un altro ambito in cui Cold Turkey dimostra la sua versatilità è nella varietà di [DBCI](#page-6-3) selezionabili, infatti oltre ad i blocchi legati a dei timer è possibile scoraggiare l'accesso ad una o più risorse rendendolo meno immediato e più tedioso costringendo l'utente ad inserire ogni volta una password o una stringa di testo.

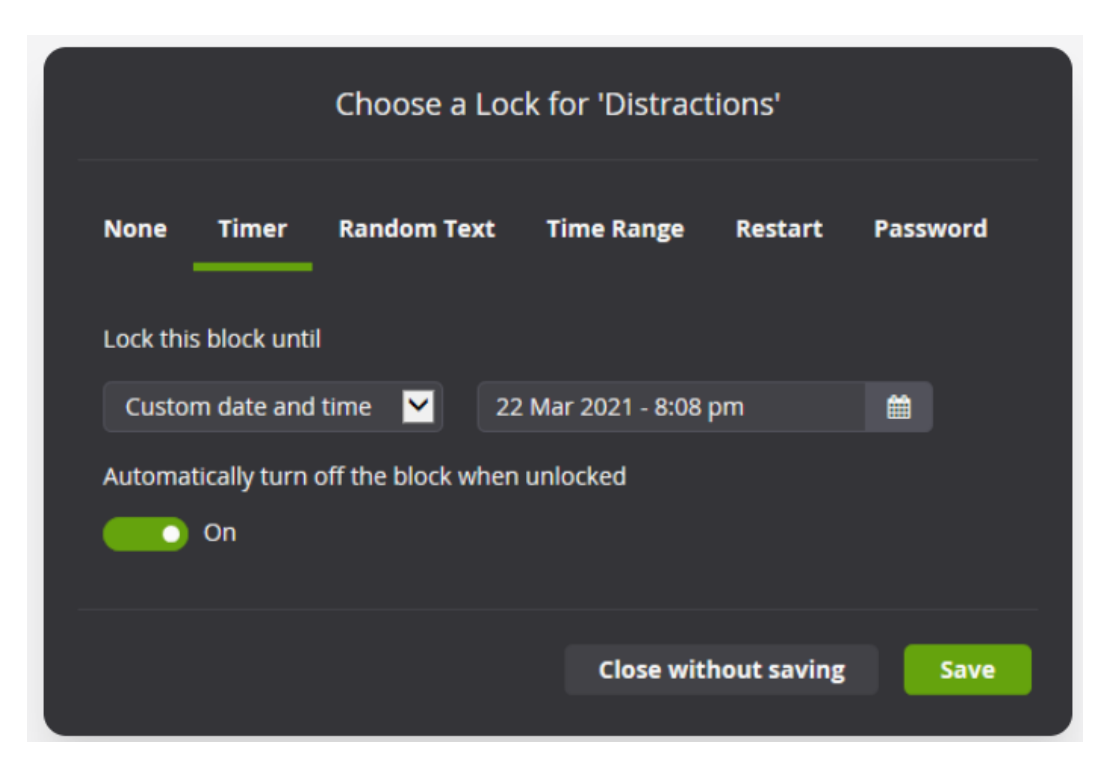

<span id="page-17-0"></span>Fig. 2.4: Schermata di selezione dell'intervention

### <span id="page-18-1"></span>Pavlok

Pavlok è un esempio di [DSCT](#page-6-1) che accompagna al software una componente hardware, un braccialetto elettronico<sup>[\[21\]](#page-69-1)</sup>. Tramite un'applicazione mobile l'utente può impostare dei commitment o impegni (ad esempio un limite di utilizzo per lo smartphone) il cui mantenimento viene incoraggiato utilizzando una forma di [DBCI](#page-6-3) decisamente non convenzionale, il braccialetto elettronico infatti rilascia una piccola scossa elettrica nel caso l'utente non rispetti l'impegno preso. Lo scopo è quello di creare un'associazione tra l'abitudine che si vuole combattere ed uno stimolo doloroso, un approccio generalmente poco diffuso nell'ambito dei [DSCT.](#page-6-1)

<span id="page-18-0"></span>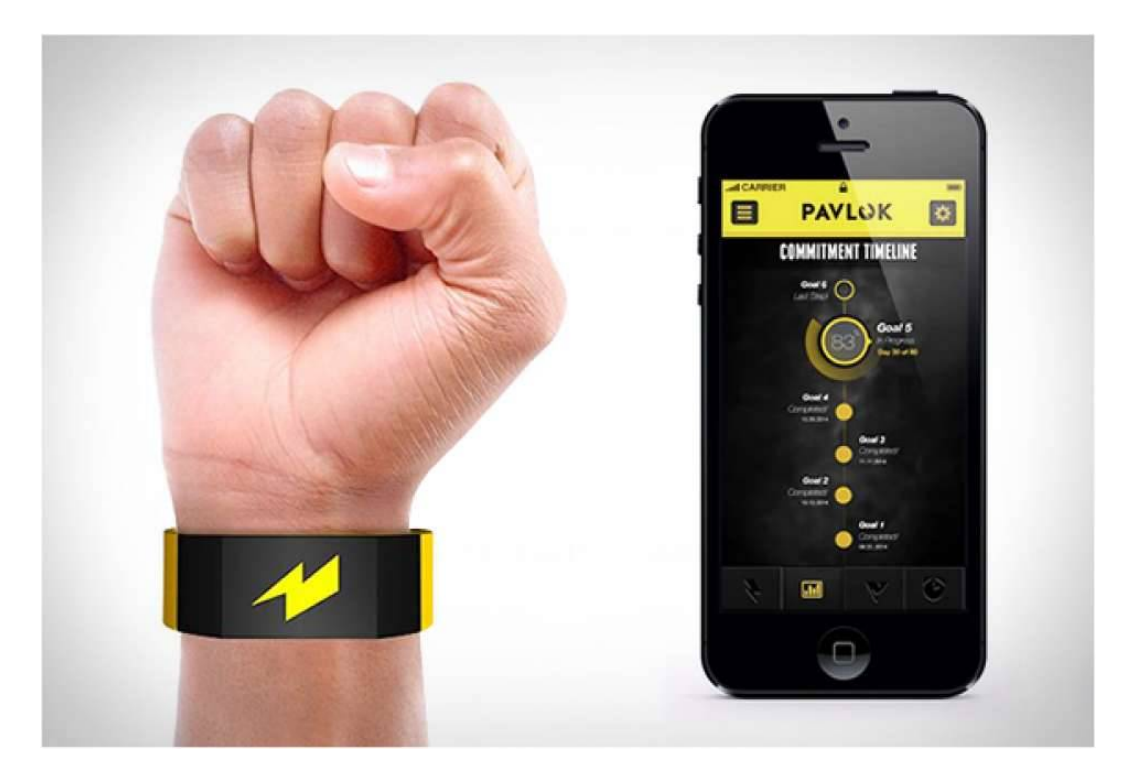

Fig. 2.5: Il braccialetto elettronico Pavlok

## <span id="page-19-2"></span><span id="page-19-0"></span>2.2 Principi Utilizzati

Passiamo ora ad esplorare in modo dettagliato le teorie che verranno utilizzate nei capitoli successivi per lo sviluppo del DSCT.

### <span id="page-19-1"></span>2.2.1 Behavioral Activation

La famiglia delle [Cognitive Behaviour Theory \(CBT\)](#page-6-4) o Terapie Cognitivo-Comportamentali moderne applicano principi appartenenti a due teorie:

#### - Comportamentismo

Sviluppato dallo psicologo John Watson nei primi del novecento[\[22\]](#page-69-2), è un approccio alla psicologia che ha come oggetto di studio non più la coscienza, vista come una sorta di "scatola nera", ma il comportamento osservabile e tratta le abitudini come coppie stimolorisposta create inconsciamente tramite due meccanismi di apprendimento associativo:

- **Condizionamento Classico**: in questo caso uno stimolo viene ripetutamente associato ad una risposta nel tempo, fino a che l'associazione non diventa automatica.
- **Condizionamento Operante**: una combinazione stimolo-risposta viene associata ad un feedback positivo o negativo, con l'obiettivo di incoraggiare le risposte desiderate e scoraggiare quelle indesiderate.

Una critica mossa verso questo approccio è la "rattomorfizzazione dell?uomo", ovvero la trasposizione dei risultati di studi ed esperimenti effettuati sul comportamento dei ratti alla psiche ed al comportamento umani. Il Comportamentismo non riesce a spiegare i comportamenti di alto ordine coinvolti nelle abitudini come gli obiettivi e le aspettative consce di un risultato[\[23\]](#page-69-3), è stato inoltre dimostrato che un comportamento abitudinario può essere causato anche da costrutti cognitivi come l'umore.[\[24\]](#page-69-4)

#### <span id="page-20-1"></span>- Cognitivismo

E un approccio alla psicologia nato alla fine degli anni cinquanta come critica al Compor- ` tamentismo, di cui adotta tuttavia il rigore metodologico. Si occupa dei processi cognitivi adottando un modello più complesso rispetto a quello comportamentista, ponendo la figura dell'organismo come tramite tra lo stimolo e la risposta.

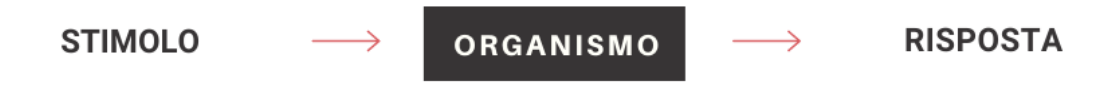

<span id="page-20-0"></span>Fig. 2.6: Modello Cognitivista

L'organismo si occupa dell'elaborazione della conoscenza percettivo-concettuale del mondo al fine di compiere delle attività esecutive. Nel cognitivismo la conoscenza è quindi sempre mediata e diventa essenziale il concetto di esperienza[\[25\]](#page-69-5), per questo si occupa di studiare la genesi e lo sviluppo dei processi cognitivi e l'influenza che i fattori soggettivi e ambientali hanno nella fase di:

- **Assimilazione**: una situazione viene incorporata all'interno di uno schema mentale,
- **Accomodamento**: trasformazione di uno schema mentale per adattarlo ad una situazione

La [Behavioral Activation \(BA\)](#page-6-5) è una terapia appartenente alla famiglia delle [CBT](#page-6-4) che viene utilizzata per trattare efficacemente episodi depressivi maggiori negli adulti ponendo come obiettivo quello di invertire, tramite scelte ed azioni, il ciclo di negativit`a che la depressione forza nel paziente.<sup>[\[26\]](#page-69-6)</sup> Può essere usata singolarmente oppure in sinergia con altre tecniche appartenenti alla stessa famiglia tuttavia alcuni studi hanno verificato che l'efficacia dei due approcci è equivalente.[\[27\]](#page-69-7) I trattamenti con la [BA](#page-6-5) hanno subito leggere variazioni nel tempo, mantenendo però come componente fissa lo scheduling delle attività.[\[28\]](#page-69-8)

<span id="page-21-1"></span>Come primo passo della terapia al paziente viene chiesto di monitorare le sue attività nel corso della giornata e la loro correlazione con il proprio stato d'animo, in tal modo è possibile comprendere meglio quali comportamenti influiscono positivamente sul trattamento della depressione, quali sono neutri e quali sono deleteri.

Le informazioni raccolte vengono utilizzate per definire obiettivi a breve e lungo termine, ciascuno di questi viene a sua volta suddiviso in attività semplici e concrete mirate alla sua realizzazione e che incorporano almeno uno dei seguenti principi:

- Valore: rappresenta tutto ciò che è importante per il paziente, è il principio che influenza la definizione degli obiettivi e delle attività.
- $\bullet$  Piacere: rappresenta tutto ciò che causa divertimento e/o soddisfazione per il paziente, questo principio è applicato tutte le volte che viene dedicato del tempo ad attività ricreative e sociali.
- **Padronanza**: questo principio è rappresentato da tutte quelle attività che portano all'apprendimento di nuove abilità come uno sport.

Il paziente viene quindi incoraggiato a pianificare le attività definite e valutare il loro impatto sul suo stato d'animo. La figura del terapista nella tecnica [BA](#page-6-5) si occupa di monitorare ed incoraggiare il paziente, aiutandolo nella definizione degli obiettivi e definire un piano preventivo per cercare di evitare possibili ricadute.

## <span id="page-21-0"></span>2.2.2 Time Blocking

La tecnica del Time Blocking o Time Chunking ha come obiettivo quello di aiutare l'utilizzatore ad ottimizzare la propria gestione del tempo al fine di massimizzare la produttività. E intrinsecamente legata all'utilizzo di un calendario in cui ogni giorno è suddiviso in blocchi o intervalli temporali di una durata variabile, ciascuno dedicato ad uno specifico compito.

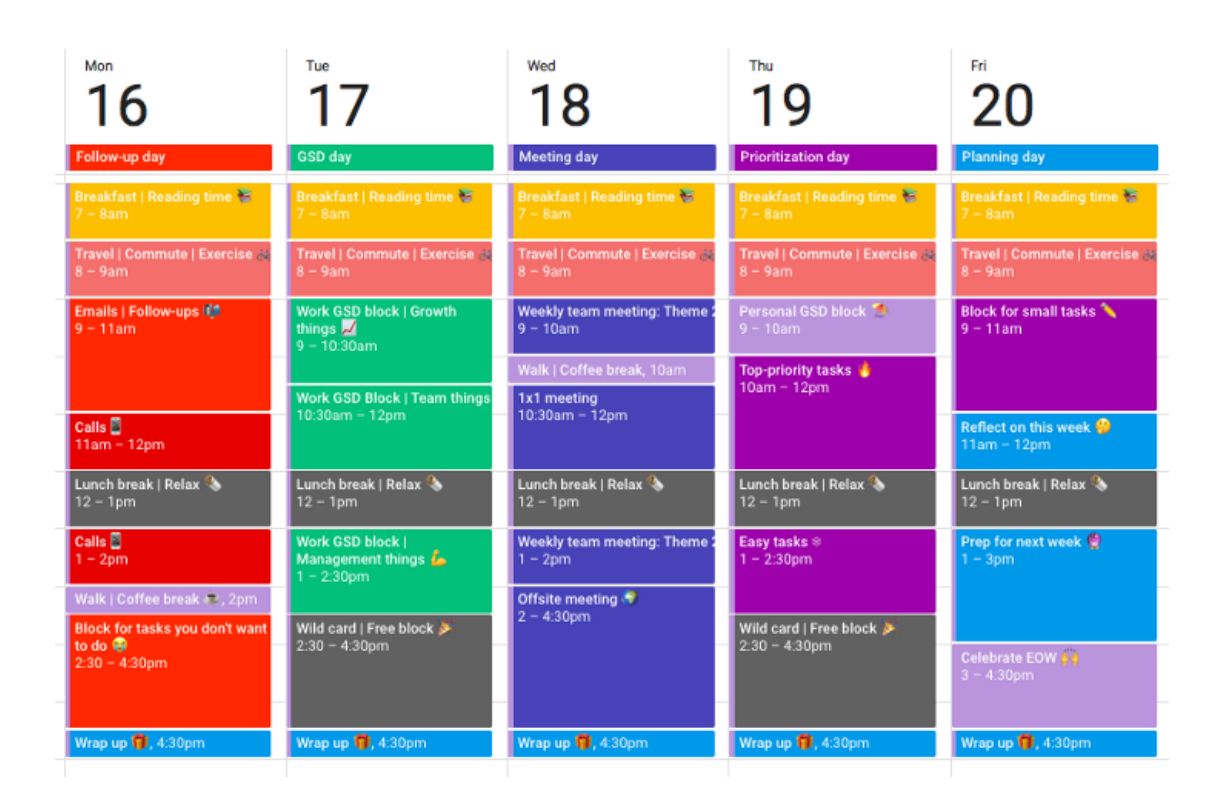

<span id="page-22-0"></span>Fig. 2.7: Esempio di Time Blocking

Questa tecnica impone di dedicare, per l'intera durata dell'intervallo, tutta la propria concentrazione al raggiungimento di un singolo obiettivo. Si contrappone quindi ad approcci multitasking, scoraggiando eventuali interruzioni e puntando a massimizzare la quantità di lavoro completata all'interno di ciascun blocco temporale allocato.[\[29\]](#page-69-9)

Le applicazioni del Time Blocking non sono strettamente legate a contesti lavorativi, è possibile allocare dei blocchi temporali per qualunque tipo di attività. L'allocazione di blocchi temporali dedicati ad attività rilassanti è potenzialmente utile per ridurre lo stress legato al lavoro, evitando il fenomeno del burnout.[\[30\]](#page-69-10)

L'assegnazione di un intervallo temporale ben definito per il completamento di un determinato compito richiede all'utilizzatore di stimare in maniera concreta le tempistiche ed i requisiti dei propri task giornalieri, portando ad una organizzazione più efficiente, ad un aumento della produttività nei singoli intervalli temporali, ed al completamento di una quan-tità maggiore di compiti, fino al 53% in più.[\[31\]](#page-70-0)

E infine possibile migliorare ulteriormente le proprie performance organizzando periodica- ` mente delle sessioni di revisione con lo scopo di migliorare la corrispondenza tra il tempo allocato per svolgere una determinata a attività e quello effettivamente necessario.[\[29\]](#page-69-9)

## <span id="page-24-2"></span><span id="page-24-0"></span>Capitolo 3

## Progettazione: Focused Moments

Dopo aver concluso la fase di ricerca preliminare sulle principali strategie utilizzate nell'ambito della ricerca sul Benessere Digitale, le loro applicazioni pratiche nella realizzazione di [DSCT](#page-6-1) ed approfondito i principi delle teorie di Behavioral Activation e Time Blocking possiamo passare alla fase di design di un nuovo prototipo di [DSCT:](#page-6-1) l'estensione per il browser Focused Moments.

## <span id="page-24-1"></span>3.1 Funzionamento Generale

La scelta di sviluppare il [DSCT](#page-6-1) sotto forma di estensione per il browser è stata influenzata dal fatto che, nel contesto del lavoro da remoto, il dispositivo principe è il computer ed in particolare il browser. Si è deciso inoltre, al fine di semplificare il progetto, di non considerare l'utilizzo dello smartphone per lo sviluppo del [DSCT.](#page-6-1) Tale scelta è motivata dal fatto che i programmi e le applicazioni ad uso lavorativo mantengono funzionalità equivalenti sia su smartphone che su pc oppure tendono a privilegiare quest'ultimo. Inoltre le applicazioni di messaggistica istantanea ed i social network offrono sempre una versione per il computer, sviluppata ad esempio come una web application per il browser. Il computer rimane attualmente lo strumento con il quale l'utente svolge la maggior parte, se non l'interezza del proprio lavoro e gestisce le comunicazioni relative ad esso.

L'estensione per il browser *Focused Moments* è stata pensata per un bacino di utenza costituito da studenti e lavoratori che utilizzano quotidianamente il pc e internet ed hanno dunque familiarità con diversi Social Netwotk, la suite di Google e, più in generale, sono digitalmente alfabetizzati.

### <span id="page-25-0"></span>3.1.1 Caso d'uso - Lavoratore da Remoto

Questa tipologia di utente, nello svolgimento della sua giornata lavorativa ha degli impegni fissi ovvero tutti i task legati alla propria mansione e degli impegni occasionali come riunioni, call di progetto ecc... Il dispositivo maggiormente utilizzato da questa categoria di utenti nello svolgimento delle proprie attività lavorative è il computer.

Nel suo utilizzo dell'estensione browser l'utente potrebbe accedere alla propria pagina personale prima di iniziare la giornata lavorativa, programmando le proprie attività giornaliere e configurando dei limiti per ciascuna di esse per poi iniziare a lavorare.

Alternativamente l'utente potrebbe accedere alla propria pagina personale alla fine della propria giornata lavorativa, programmando gli eventi ed i limiti relativi alla giornata successiva prima di procedere con le sue normali attività giornaliere.

In entrambi i casi ipotizzati e per qualunque altra configurazione l'utente potrà modificare opportunamente l'orario del promemoria giornaliero.

Il profilo generale di utilizzo dell'estensione descritto per un lavoratore da remoto potrebbe essere compatibile anche con quello di uno studente da remoto, sostituendo le attività lavorative giornaliere con lo studio o la partecipazione alle lezioni da remoto e gli impegni occasionali con riunioni relative a progetti.

## <span id="page-26-0"></span>3.2 Architettura

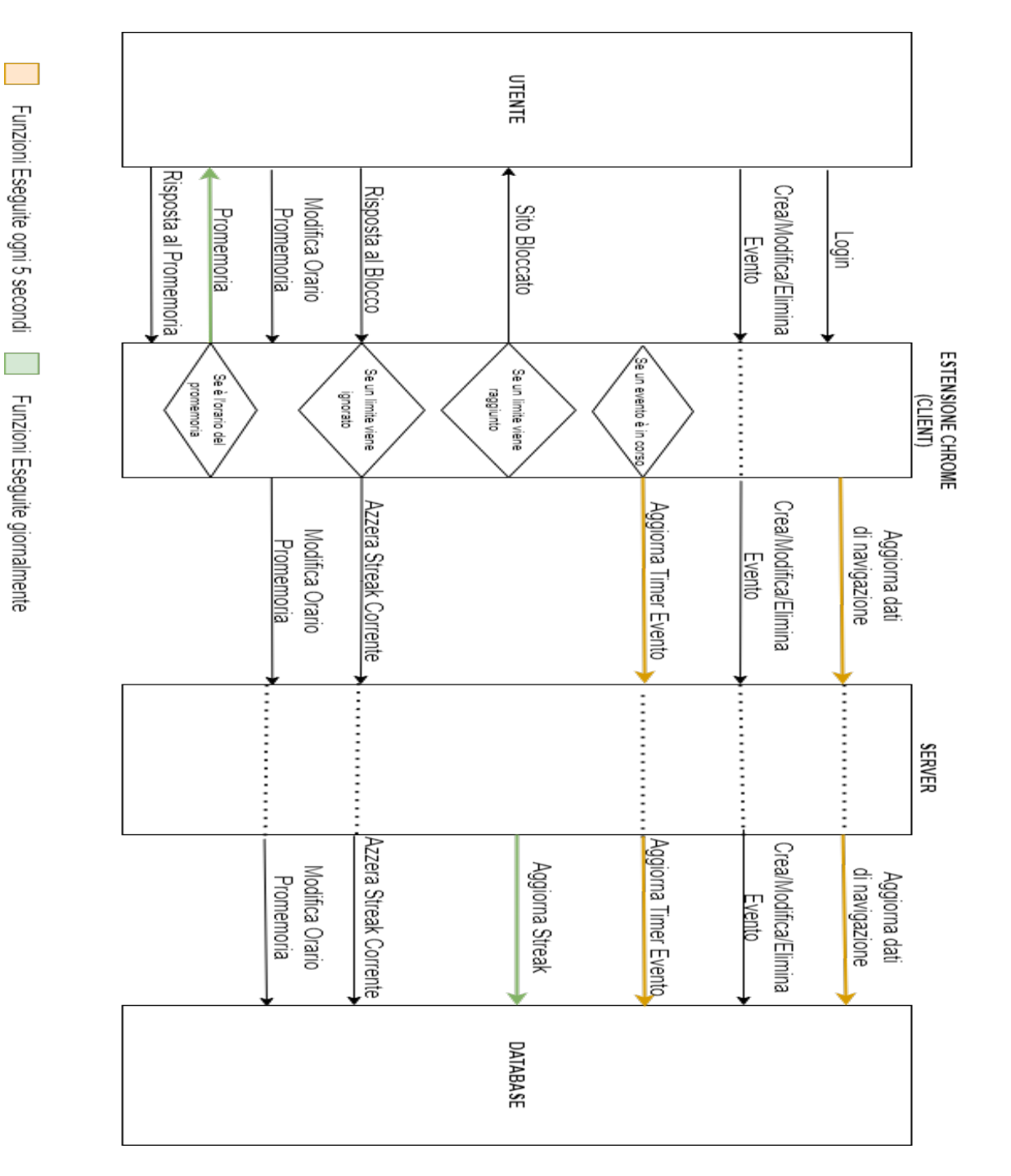

<span id="page-26-1"></span>Fig. 3.1: Design dell'estensione Focused Moments

L'utente esegue inizialmente il login per accedere alle informazioni relative al proprio profilo, che vengono recuperate dal Database e caricate nel Client, i dati verranno utilizzati per popolare la pagina delle statistiche e l'agenda personale dell'utente. La scelta di richiedere all'utente delle credenziali di accesso rispetto ad un profilo anonimo permette allo stesso di accedere ai propri dati da computer differenti e di non perdere i propri progressi nel caso in cui, per qualche motivo dovesse temporaneamente disattivare o disinstallare l'estensione. E inoltre possibile in questo modo, per un utente che utilizzi un pc condiviso, eseguire il ` logout dall'estensione per evitare che le proprie statistiche vengano "inquinate" da attività di navigazione di terze parti.

Una volta eseguito l'accesso l'utente potrà iniziare ad utilizzare l'estensione ed usufruire di tutte le funzionalità della stessa:

- **Funzionalità attive**: richiedono un input diretto dell'utente, tali interazioni con il Client dell'estensione si traducono in una richiesta inviata al Server, che a sua volta si occuperà di aggiornare opportunamente i dati nel Database. Sono azioni eseguite una tantum. Fanno parte di questa categoria:
	- La creazione, modifica o eliminazione di un evento
	- La modifica dell'orario del promemoria giornaliero
	- La risposta al popup di blocco del sito
- **Funzionalità passive**: vengono eseguite in background mentre l'utente naviga in rete. Il Client comunica frequentemente (ogni 5 secondi) con il Server, il quale a sua volta aggiorna il Database sincronizzando i dati di navigazione con quelli memorizzati nel Client. Questo fitto scambio di dati permette all'utente di utilizzare l'estensione su pc diversi in momenti differenti mantenendo i valori corretti per il tempo di navigazione ed i timer relativi ai limiti (se presenti). Fanno parte di questa categoria:
	- L'aggiornamento dei dati di navigazione
	- L'aggiornamento dei timer relativi all'evento corrente (se presente)

<span id="page-28-1"></span>Per tenere traccia dell'attività dell'utente si è scelto di monitorare gli eventi del mouse e della tastiera nel contesto della scheda attiva del browser, tale metodologia è stata ritenuta maggiormente efficace rispetto ad un semplice timer per distinguere l'utilizzo attivo e consapevole di un sito da periodi di inattività dell'utente dovuti ad esempio all'allontanamento dal computer.

Se, durante la navigazione, viene raggiunto uno dei limiti impostati il Client bloccherà la navigazione e notificherà l'utente che potrà interagire con tale blocco "rispettandolo" oppure "ignorandolo". Se il blocco viene ignorato il Client aggiorna i dati relativi all'evento in corso e li comunica al Server per modificare i dati presenti nel Database.

Ad un orario prestabilito della giornata, che l'utente può modificare liberamente, questi ricever`a una notifica da parte dell'estensione con un invito ad utilizzarne le feature (creando eventi e consultando le statistiche). La risposta dell'utente al promemoria non causa in nessun caso una comunicazione con il Server, la risposta positiva al reminder si limita ad aprire in una nuova scheda la pagina personale dell'utente mentre la risposta negativa rimuove la notifica fino al giorno successivo.

### <span id="page-28-0"></span>3.2.1 Client

Facendo riferimento a quanto detto precedentemente riguardo alla Behavioral Activation, ovvero che nelle fasi iniziali della terapia `e necessario che il paziente definisca degli obiettivi da raggiungere, possiamo assumere che tutti gli utilizzatori del [DSCT](#page-6-1) abbiano due obiettivi comuni:

- Aumentare la propria produttività
- Limitare o Eliminare le distrazioni

Successivamente la terapia prevede di suddividere ciascun obiettivo in attività concrete ed a breve termine, è quindi necessario permettere a ciascun utente di definire delle attività <span id="page-29-0"></span>che permettano di raggiungere gli obiettivi prefissati.

Similmente, l'applicazione della tecnica del Time Blocking prevede l'allocazione di intervalli temporali ben definiti all'interno della propria giornata, ciascuno dedicato ad uno specifico compito al fine di migliorare la produttività dell'utilizzatore.

Risulta quindi evidente che, per poter applicare tali principi all'interno del [DSCT](#page-6-1) sarà necessario mettere a disposizione dell'utente un calendario mediante il quale potranno essere pianificate delle sessioni di studio o lavoro.

Per ciascun evento inserito nel proprio calendario all'utente verrà chiesto di impostare uno o più limiti per la propria navigazione. La scelta autonoma dei limiti per ciascun evento permette all'utente di incorporare in ciascuno di essi i principi di Valore (tutto ciò che è importante per l'utente) e di Padronanza (tutto ciò che porta all'acquisizione di una nuova abilità o abitudine), definiti nel capitolo precedente.

L'autoimposizione dei limiti ha inoltre come scopo quello di rendere più efficace la schedulazione delle attività mirate a favorire lo sviluppo di abitudini positive impostando traguardi personali a breve, medio e lungo termine.[\[32\]](#page-70-1)

Per mantenere la versatilità dell'estensione rispetto alle diverse possibili mansioni di un lavoratore da remoto si è preferito lasciare la libertà di configurare, per ogni evento inserito dall'utente nel proprio calendario, dei limiti diversi per ciascun sito (es. Bloccare Facebook ma Limitare Telegram e lasciare libera la navigazione sugli altri siti) piuttosto che costringere l'utente ad indicare una tipologia di intervento unica per tutti i siti trattati dall'estensione nel corso di un evento.

In merito alle tipologie di limiti proposte si è scelto, rimanendo in linea con l'obiettivo di semplificare l'utilizzo dell'estensione e rendere l'esperienza più intuitiva ed uniforme per gli utenti di proporne un range ridotto ma efficace. Per ciascun sito saranno disponibili due opzioni:

23

- <span id="page-30-0"></span>● Blocca: Un blocco immediato, rende il sito inaccessibile per l'intera durata dell'evento.
- **Limita**: Un blocco legato ad un timer, rende il sito utilizzabile per un certo intervallo di tempo nel corso dell'evento.

Al raggiungimento di uno o più limiti la navigazione nei siti coinvolti viene bloccata ed un popup notificher`a l'utente che potr`a scegliere di ignorare i limiti imposti precedentemente, continuando liberamente con la propria navigazione e disattivandoli, oppure rispettarli chiudendo la scheda attiva.

L'estensione per il browser fornirà inoltre all'utente una interfaccia per consultare le statistiche di utilizzo della stessa, queste mostreranno dati relativi al completamento degli eventi programmati, indicando quante volte i limiti imposti sono stati rispettati o meno ed alle tipologie di limiti applicate.

Tali elementi implementeranno un equivalente digitale del Activity Log e del Behavior Checkout[\[33\]](#page-70-2) e potranno essere utilizzati dall'utente per monitorare i propri successi e fallimenti, incoraggiando un utilizzo più conscio di internet e la definizione di obiettivi realizzabili tramite il [DSCT.](#page-6-1)

La pagina delle statistiche conterrà inoltre dei dati relativi alle *Streak* o "Slanci", questa semplice componente di gamification è stata pensata come strumento di rinforzo positivo per l'utente al fine di incoraggiare lo sviluppo di abitudini digitali positive tramite la ripetizione. I valori della streak indicheranno il numero di giorni consecutivi per cui l'utente ha rispettato i limiti autoimposti, le statistiche mostreranno la streak corrente e quella migliore ottenuta.

La schedulazione di eventi e l'analisi dei propri dati di utilizzo del [DSCT](#page-6-1) tramite la pagina delle statistiche verranno incoraggiate attraverso un promemoria giornaliero. La scelta di un promemoria giornaliero piuttosto che settimanale è stata ritenuta necessaria per favorire una maggiore frequenza nell'inserimento del calendario di impegni lavorativi occasionali o <span id="page-31-1"></span>comunque non noti a priori, per i quali la probabilità di essere schedulati con un certo anticipo è bassa.

Il promemoria verrà implementato sotto forma di popup ed ha l'obiettivo di riproporre la figura del terapista che, nel contesto di terapie che applicano la [BA](#page-6-5) è limitata ad un ruolo di supporto.

L'orario del promemoria sarà modificabile da parte dell'utente e verrà inizialmente impostato di mattina, in una fascia oraria compatibile con l'inizio delle attività lavorative.

### <span id="page-31-0"></span>3.2.2 Server

Il server dovrà occuparsi principalmente di eseguire la sincronizzazione dei dati tra il client ed il database, ad esempio nel caso in cui venga creato, modificato o eliminato un evento dal calendario dell'utente oppure se questo decide di modificare l'orario in cui ricevere il promemoria.

E inoltre necessario che i dati vengano sincronizzati in maniera frequente, ogni pochi sec- ` ondi, in due casi:

- ❼ Tenere traccia del tempo di utilizzo dei siti visitati durante la propria navigazione tramite il [DSCT.](#page-6-1)
- Aggiornare eventuali timer legati a dei limiti imposti per un evento in corso.

Il server si occuperà inoltre di aggiornare lo stato degli eventi, inizialmente "Indefinito":

- Quando l'evento in corso si conclude senza che i limiti impostati siano stati superati, in questo caso viene assegnato lo stato di "successo".
- ❼ Quando viene ignorato un limite dopo aver ricevuto il popup di blocco della navigazione, in questo caso viene assegnato lo stato di "fallimento" ed azzerata la streak corrente.

In seguito a ciascuno di questi eventi viene aggiornata anche la pagina delle statistiche dell'utente.

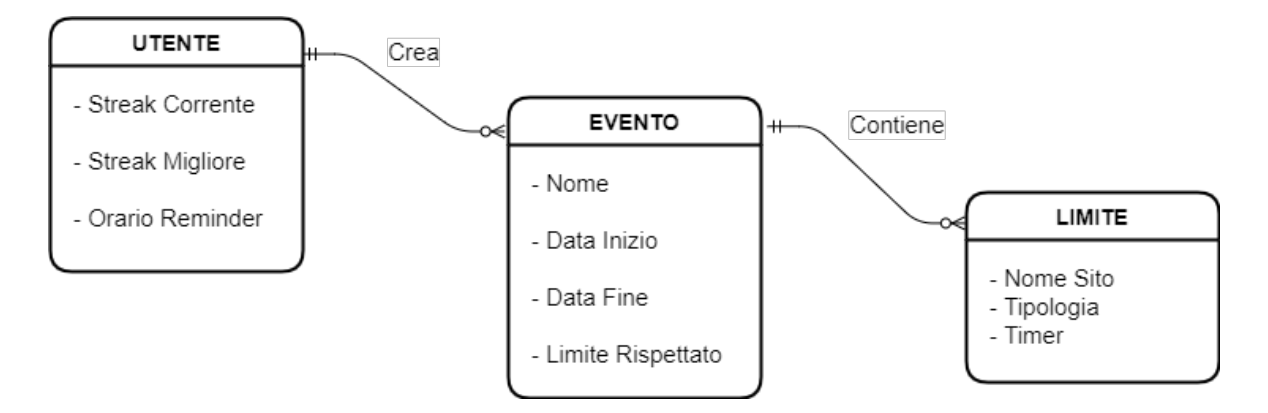

<span id="page-32-0"></span>Fig. 3.2: Rappresentazione schematica delle entità del Database

Esistono inoltre alcune funzioni che il server dovrà eseguire giornalmente in maniera autonoma, legate all'incremento delle streak degli utenti.

## <span id="page-33-0"></span>Capitolo 4

## Implementazione

## <span id="page-33-1"></span>4.1 Client

Il client è stato implementato utilizzando le tradizionali tecnologie web utilizzate per programmare delle estensioni per il browser Javascript, HTML e CSS. Per la realizzazione della Dashboard è stato inoltre utilizzato il framework React allo scopo di gestire meglio la complessità dei componenti presenti al suo interno e delle loro funzionalità. Per lo sviluppo dell'estensione Focused Moments è stata utilizza la versione 2 del Manifest per le estensioni Chrome (MV2) in quanto è risultata più stabile e versatile ai fini dello sviluppo delle feature necessarie.

Il client è gestito in maniera centralizzata tramite una pagina di background che interagisce con il server e scambia informazioni con la dashboard ed i content script.

Una volta installata l'estensione aprirà una tab "Nuova Scheda", il cui contenuto verrà sostituito con la Dashboard, all'utente verrà richiesto inizialmente di creare un account ed effettuare il login tramite il proprio account Google, una metodologia di autenticazione sicura che semplifica la procedura di login per l'utente, permettendo allo stesso di accedere alle funzionalità dell'estensione con l'account di Google utilizzato quotidianamente per la navigazione e per accedere agli altri servizi della suite di Google, senza dover memorizzare delle credenziali specifiche per l'estensione. Una volta eseguito il login sarà possibile accedere alle features dell'estensione.

<span id="page-34-0"></span>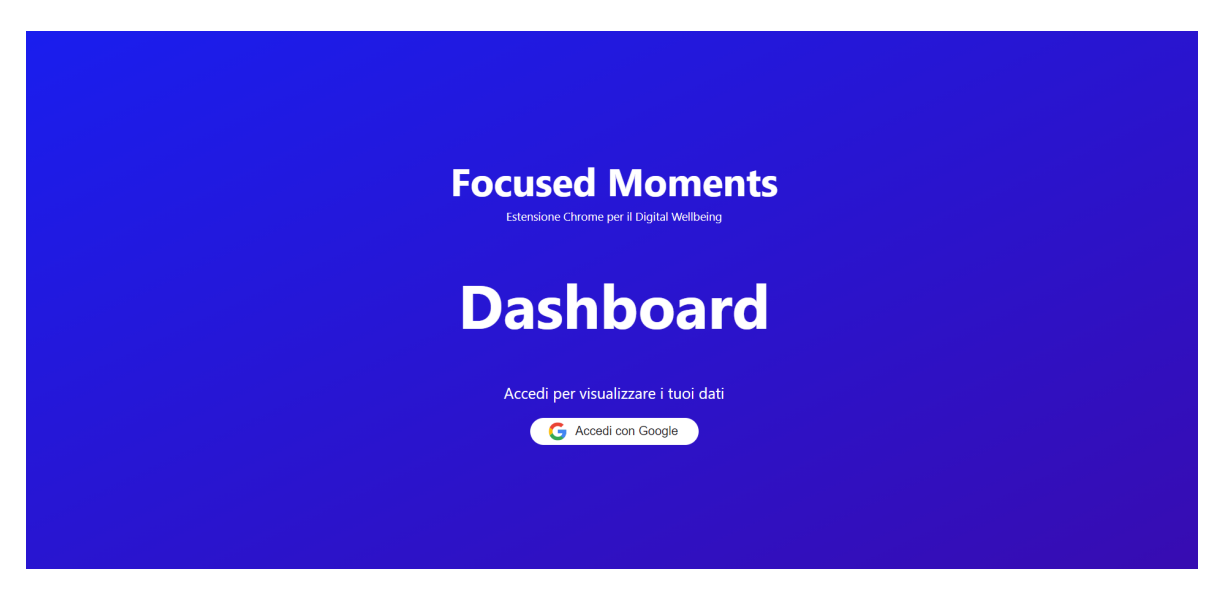

Fig. 4.1: Dashboard prima del Login

## <span id="page-35-0"></span>4.1.1 Dashboard

Una volta eseguito il login l'utente ha a disposizione, tramite l'interfaccia della Dashboard, due pagine:

### Agenda

| <b>Focused Moments</b><br>Statistiche<br>Agenda |                                         |           |                 |           |           |           | Logout                        |
|-------------------------------------------------|-----------------------------------------|-----------|-----------------|-----------|-----------|-----------|-------------------------------|
| OGGI                                            | 12-18 LUGLIO 2021<br>$\rightarrow$<br>≺ |           |                 |           |           |           | SETTIMANA -                   |
|                                                 | lun<br>12                               | mar<br>13 | mer<br>14       | gio<br>15 | ven<br>16 | sab<br>17 | $\blacktriangle$<br>dom<br>18 |
| 11:00                                           |                                         |           |                 |           |           |           |                               |
| 12:00                                           |                                         |           |                 |           |           |           |                               |
| 13:00                                           |                                         |           |                 |           |           |           |                               |
| 14:00                                           |                                         |           |                 |           |           |           |                               |
| 15:00                                           |                                         |           | Prova           |           |           |           |                               |
| 16:00                                           |                                         |           | $15:00 - 18:00$ |           |           |           |                               |
| 17:00                                           |                                         |           |                 |           |           |           |                               |
| 18:00                                           |                                         |           |                 |           |           |           |                               |
| 19:00                                           |                                         |           |                 |           |           |           |                               |
| 20:00                                           |                                         |           |                 |           |           |           |                               |
| 21:00                                           |                                         |           |                 |           |           |           |                               |
|                                                 |                                         |           |                 |           |           |           |                               |

<span id="page-35-1"></span>Fig. 4.2: Pagina Agenda della Dashboard

La pagina si comporta come un calendario, nel quale l'utente può modificare le viste (giorno, settimana e mese), scorrere le date e creare, modificare o eliminare degli eventi. Il design utilizzato è simile a quello di Google Calendar, al fine di fornire all'utente una interfaccia familiare.

### Evento

Per creare un evento è sufficiente fare un doppio click in un punto qualunque del calendario, in questo modo si aprirà il menù di creazione dell'evento.

Al fine di semplificare l'utilizzo dell'estensione e monitorare in maniera più efficace l'impatto che quest'ultima ha sulle abitudini di navigazione dell'utente si è scelto di limitarne il funzionamento ad otto siti, appartenenti alle categorie social media e messaggistica istantanea, selezionati a partire dalla lista aggiornata dei siti web più visitati al mondo [\[34\]](#page-70-3):

- Facebook 2853 milioni di utenti attivi
- YouTube 2291 milioni di utenti attivi
- Instagram 1287 milioni di utenti attivi
- Twitter 396 milioni di utenti attivi
- Reddit 430 milioni di utenti attivi
- TikTok 732 milioni di utenti attivi
- ❼ WhatsApp 2000 milioni di utenti attivi
- Telegram 550 milioni di utenti attivi<sup>[\[35\]](#page-70-4)</sup>

| <b>Focused Moments</b>                                                                                                    |               |                          |                          |                      |           | Agenda    | Statistiche | Logout      |
|----------------------------------------------------------------------------------------------------|---------------|--------------------------|--------------------------|----------------------|-----------|-----------|-------------|-------------|
| $\times$                                                                                                    |               |                          |                          | <b>SALVA</b>         |           |           |             | SETTIMANA - |
| Informazioni<br>Prova                                                                                                    |               |                          |                          | gio<br>15            | ven<br>16 | sab<br>17 | dom<br>18   |             |
| 14/07/2021 03:00 PM                                                                                                    |               |                          | 茴<br>14/07/2021 06:00 PM | $\qquad \qquad \Box$ |           |           |             |             |
| Limiti                                                                                                    |               |                          |                          |                      |           |           |             |             |
| Facebook                                                                                                    | <b>BLOCCA</b> | $\mathbf{v}$             | Twitter                  | CONSENTI -           |           |           |             |             |
| YouTube                                                                                                    | <b>LIMITA</b> | $\overline{\phantom{0}}$ | Instagram                | <b>BLOCCA</b>        |           |           |             |             |
| Reddit                                                                                                    | <b>LIMITA</b> | $\overline{\phantom{0}}$ | TikTok                   | CONSENTI -           |           |           |             |             |
| WhatsApp                                                                                                    | <b>BLOCCA</b> | $\mathbf{v}$             | Telegram                 | CONSENTI<br>LIMITA   |           |           |             |             |
| <b>CONSENTI:</b> l'accesso al sito non è limitato durante l'evento<br><b>BLOCCA</b><br>LIMITA: tempo di accesso totale pari al 20% della durata dell'evento<br>BLOCCA: l'accesso al sito non è consentito durante l'evento |               |                          |                          |                      |           |           |             |             |
|                                                                                                    |               |                          |                          |                      |           |           |             |             |

<span id="page-36-0"></span>Fig. 4.3: Menù per la creazione di un evento

Per ogni evento è possibile indicare un titolo, una data e un'ora di inizio e di fine (inizializzate automaticamente con lo slot selezionato) e, per ognuno dei siti supportati dall'estensione, indicare una tipologia di limite tra quelle disponibili:

- Consenti: Rappresenta l'opzione di default, il tempo di accesso al sito a per cui viene selezionata questa opzione non è limitato per tutta la durata dell'evento.
- **· Limita**: Il tempo di accesso al sito per cui viene selezionata questa opzione è pari al 20% della durata dell'evento.
- **Blocca**: L'accesso al sito per cui viene selezionata questa opzione è bloccato per tutta la durata dell'evento.

Una volta creato l'evento è possibile selezionarlo per visualizzare una Tooltip che ne riassume le informazioni principali. Tramite la Tooltip stessa è possibile accedere al menù di modifica dell'evento o rimuoverlo dal calendario.

|             | <b>Focused Moments</b><br>Statistiche<br>Agenda<br>Logout |                                |                                |           |           |           |                               |  |
|-------------|-----------------------------------------------------------|--------------------------------|--------------------------------|-----------|-----------|-----------|-------------------------------|--|
| <b>OGGI</b> | 12-18 LUGLIO 2021<br>$\rightarrow$<br>$\hat{~}$           |                                |                                |           |           |           | SETTIMANA -                   |  |
|             | lun<br>12                                                 | mar<br>13                      | mer<br>14                      | gio<br>15 | ven<br>16 | sab<br>17 | $\blacktriangle$<br>dom<br>18 |  |
| 11:00       |                                                           |                                |                                |           |           |           |                               |  |
| 12:00       |                                                           |                                |                                |           |           |           |                               |  |
| 13:00       |                                                           |                                |                                |           |           |           |                               |  |
| 14:00       |                                                           |                                |                                |           |           |           |                               |  |
| 15:00       |                                                           |                                | ノー                             | $\times$  |           |           |                               |  |
| 16:00       |                                                           |                                |                                |           |           |           |                               |  |
| 17:00       |                                                           | Prova                          | mercoledì 14 luglio 2021       |           |           |           |                               |  |
| 18:00       |                                                           | $\odot$<br>$\bullet$ Facebook  | 15:00 - 18:00<br>◯ Twitter     |           |           |           |                               |  |
| 19:00       |                                                           | ◯ YouTube<br>$\bigcirc$ Reddit | Instagram<br>$\bigcirc$ TikTok |           |           |           |                               |  |
| 20:00       |                                                           | WhatsApp                       | Telegram                       |           |           |           |                               |  |
| 21:00       |                                                           |                                |                                |           |           |           | $\tilde{\phantom{a}}$         |  |

<span id="page-37-0"></span>Fig. 4.4: Tooltip relativo all'evento creato

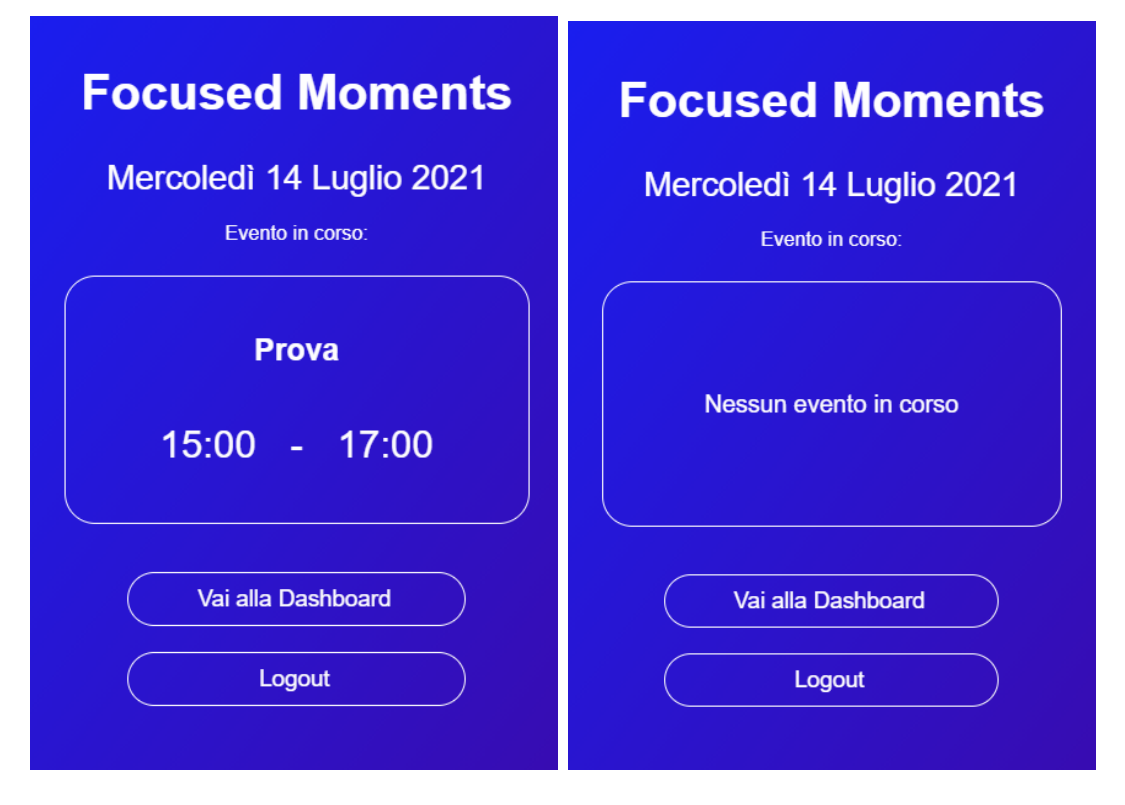

<span id="page-38-0"></span>Fig. 4.5: Popup dell'estensione con e senza un evento in corso

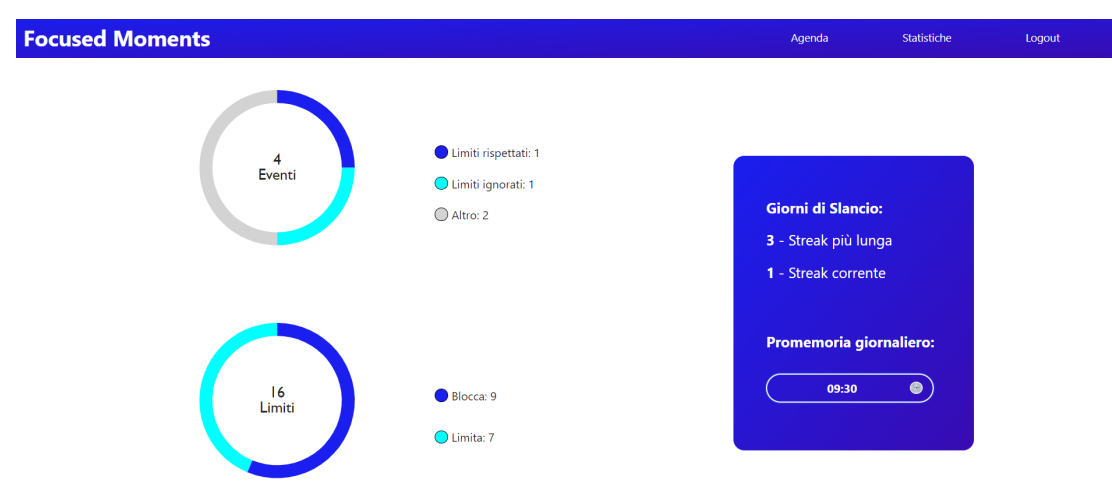

## Statistiche

<span id="page-38-1"></span>Fig. 4.6: Pagina Statistiche della Dashboard

La pagina delle statistiche permette all'utente di visualizzare schematicamente le informazioni legate all'utilizzo dell'estensione, in particolare:

- ❼ Il numero degli eventi creati ed il loro esito:
	- Limiti rispettati
	- Limiti ignorati
	- Altro (è il valore assegnato agli eventi non ancora conclusi)
- ❼ I tipi di limiti imposti:
	- Limita
	- Blocca
- ❼ Il conteggio dei giorni di Slancio:
	- Streak corrente
	- $-$  Streak più lunga
- **•** L'orario del reminder giornaliero, che può essere modificato.

### <span id="page-39-0"></span>4.1.2 Content Script

Sono attivi in tutte le schede del browser, comunicano con la pagina di background quando l'utente interagisce con la finestra del browser tramite mouse o tastiera, tra un input ed il successivo è stato inserito un timeout di qualche secondo. Nel caso in cui ci sia un evento in corso ad ogni input ricevuto, viene aggiornato il tempo di utilizzo e, se esiste, il timer per il limite del sito utilizzato. Al raggiungimento di uno o più limiti impostati (nel caso di Limita, il timer arriva a zero, mentre con Blocca con il semplice accesso al sito) il content script riceve un messaggio dalla pagina di background e la pagina corrente viene oscurata da un popup che blocca ulteriori attività dell'utente sul sito per cui il limite è stato raggiunto. All'utente viene chiesto di scegliere se desidera proseguire con la navigazione e disattivare i limiti, modificando lo stato dell'evento come "fallito" oppure rispettare i limiti autoimposti e chiudere la scheda corrente.

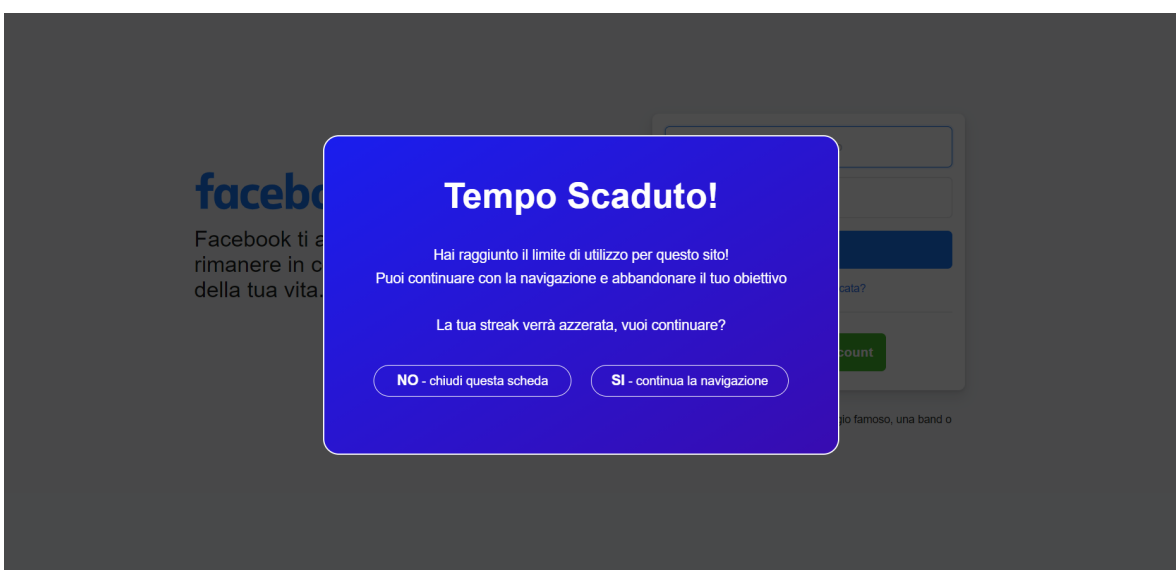

<span id="page-40-0"></span>Fig. 4.7: Popup di notifica per il raggiungimento di un limite

Un ulteriore evento che scatena un popup nella scheda attiva è il raggiungimento dell'orario impostato per il reminder giornaliero, in questo caso l'utente viene invitato ad utilizzare l'estensione in modo attivo, impostando nuovi limiti e controllando le proprie statistiche. L'utente può decidere di farlo immediatamente, causando l'apertura della dashboard o di ignorare l'invito, in ogni caso il popup scomparirà e verrà riproposto il giorno successivo a meno di modifiche all'orario programmato.

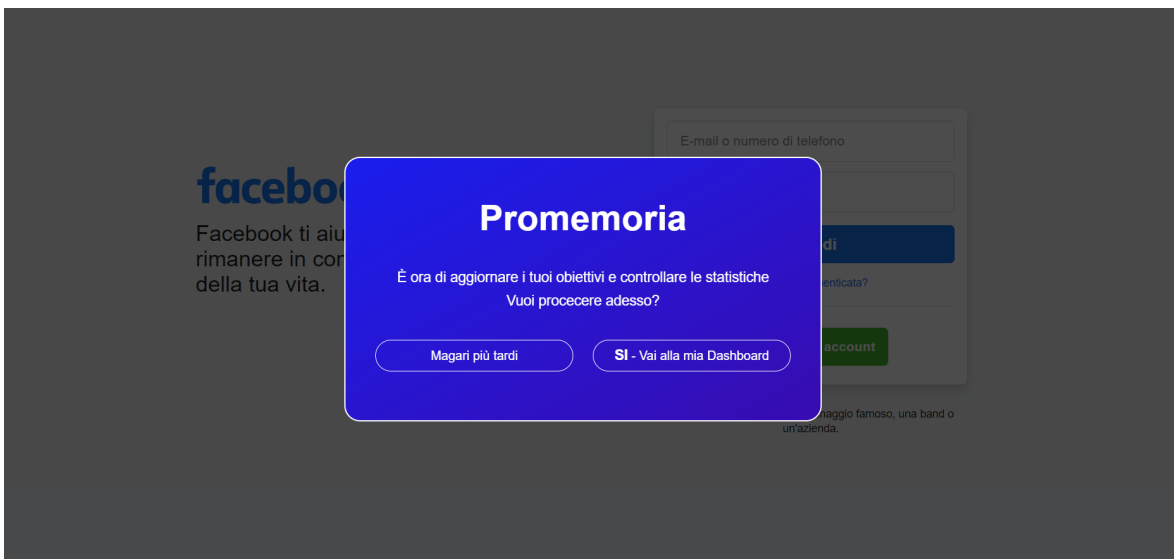

<span id="page-41-1"></span>Fig. 4.8: Popup relativo al promemoria giornaliero

Al fine di preservare lo stile dei popup nelle diverse pagine con cui l'estensione interagisce questi sono stati realizzati utilizzando la tecnica dello shadow dom[\[36\]](#page-70-5).

## <span id="page-41-0"></span>4.2 Server

Lato server, l'estensione Focused Moments utilizza il servizio di Cloud Functions offerto da Firebase: un framework serverless che consente di eseguire il codice di backend, archiviato nel cloud di Google, in risposta ad eventi programmati e richieste HTTPS.[\[37\]](#page-70-6) Il server comunica con il database ed offre le seguenti funzioni:

- addNewUser: viene chiamata la prima volta che un utente esegue il login, crea ed inizializza un nuovo documento nella collezione "Users"
- **eventListUpdate**: viene chiamata quando un utente crea, modifica o elimina un evento, accetta come parametri una stringa che indica l'operazione da eseguire ed un oggetto che contiene le informazioni relative all'evento. Il comportamento della funzione varia a seconda dell'operazione eseguita dall'utente:
- <span id="page-42-1"></span>– insert: crea un nuovo documento per l'evento con i parametri ricevuti dal client e lo inserisce nella sottocollezione "usrEvents".
- update: modifica il documento dell'evento indicato dall'utente con i nuovi parametri ricevuti.
- delete: elimina il documento dell'evento indicato dal client dalla sottocollezione "usrEvents"
- **getUserInfo**: fornisce al client le informazioni contenute nel suo documento.
- **· userInfoUpdate**: aggiorna gli attributi del documento secondo le indicazioni del client, viene chiamata nel caso in cui venga modificato l'orario del reminder giornaliero o per l'azzeramento della streak corrente (se un limite viene ignorato)
- streakUpdate: viene eseguita ogni giorno alle 0:00, incrementa il valore della streak corrente e modifica quello della streak più lunga se questo risulta minore di quello corrente.
- **· usageUpdate**: ha lo scopo di aggiornare i valori di utilizzo dei siti monitorati dall'estensione, principalmente con finalità statistiche.

## <span id="page-42-0"></span>4.3 Database

Per lo sviluppo del [DSCT](#page-6-1) Focused Moments si è deciso di utilizzare un database non relazionale realizzato utilizzando il servizio Cloud Firestore offerto da Firebase[\[38\]](#page-70-7). Questo contiene una collezione di utenti "Users" che a sua volta contiene un documento per ogni utente, identificato tramite un ID univoco. Ogni documento include:

- ❼ Gli attributi:
	- Best Streak (numero)
	- Current Streak (numero)

#### – Reminder Time (stringa)

- La collezione usrEvents, che a sua volta contiene un documento per ognuno degli eventi creati dall'utente, ciascuno con i seguenti attributi:
	- Title (stringa)
	- startDate (stringa)
	- endDate (stringa)
	- failed (booleano)
	- faceBook (numero)
	- faceBookTimer (numero)
	- youTube (numero)
	- youTubeTimer (numero)
	- instagram (numero)
	- instagramTimer (numero)
	- twitter (numero)
	- twitterTimer (numero)
	- reddit (numero)
	- redditTimer (numero)
	- tiktok (numero)
	- tiktokTimer (numero)
	- telegram (numero)
	- telegramTimer (numero)
	- whatsapp (numero)
	- whatsappTimer (numero)

Gli attributi con il nome di un sito possono assumere i valori:

- 0 non è stato impostato alcun limite
- 1 l'accesso al sito è limitato con l'opzione "Limita"
- 2 l'accesso al sito è limitato con l'opzione "Blocca"

Gli attributi che hanno il nome di un sito con il suffisso "Timer" possono assumere come valore iniziale un intervallo di tempo in millisecondi quando l'accesso al sito è limitato con l'opzione "Limita". Tale valore decresce con l'utilizzo del sito fino ad arrivare a 0, momento in cui la navigazione verrà bloccata.

In ogni documento sono infine presenti degli attributi legati alla raccolta dei dati di utilizzo dei siti considerati dall'estensione per il browser per fini statistici. Tali attributi sono organizzati per settimane (Week1 - Week2 - Week3).

Ciascun attributo Week è un oggetto che contiene un attributo per ogni giorno della settimana (da Day1 a Day7), a loro volta questi attributi sono oggetti che contengono un contatore per ognuno dei siti trattati dall'estensione:

- faceBookTimer
- ❼ instagramTimer
- youTubeTimer
- ❼ twitterTimer
- redditTimer
- tiktokTimer
- telegramTimer
- whatsappTimer

## <span id="page-45-0"></span>Capitolo 5

## Studio utente e Risultati

## <span id="page-45-1"></span>5.1 Struttura e Obiettivi

Una volta conclusa la fase di sviluppo dell'estensione Focused Moments è stato condotto uno studio utente, con l'obiettivo di verificarne l'efficacia e l'usabilit`a, al quale hanno partecipato 11 volontari. Nel corso del periodo di testing, della durata complessiva di 3 settimane `e stato utilizzato un approccio olistico mirato da un lato a raccogliere i dati legati all'utilizzo effettivo dell'estensione e dall'altro a valutare l'impatto dell'esperienza su ciascun utente a livello personale.

## <span id="page-45-2"></span>5.1.1 Dati Raccolti

Prima dell'inizio dello studio ciascuno dei partecipanti ha compilato un questionario preliminare nel quale era richiesto di indicare alcuni dati anagrafici (età e genere), la propria occupazione e di rispondere a delle domande mirate ad ottenere la lista dei siti effettivamente utilizzati da ciascun utente tra quelli proposti ed una autovalutazione delle proprie abitudini di navigazione.

Nel corso dello studio, della durata complessiva di 3 settimane, l'estensione Focused Moments ha raccolto dei dati in due modalità diverse:

- <span id="page-46-0"></span>● Passiva: In questa modalità, adottata per la prima settimana dello studio, l'utente non ha avuto accesso alle funzionalità dell'estensione. Questa si è limitata a raccogliere i dati di utilizzo dei seguenti siti: Facebook, Twitter, Youtube, Instagram, Reddit, TikTok, Whatsapp e Telegram allo scopo di quantificare l'effettivo tempo di navigazione su tali siti tramite il browser da parte dell'utente in assenza di interventi esterni.
- Attiva: In questa modalità, adottata nel corso della seconda e terza settimana dello studio, l'utente ha avuto accesso a tutte le funzionalità dell'estensione. In aggiunta alla raccolta dei dati relativi all'utilizzo dei siti già adottata nella modalità passiva, in questa modalità vengono raccolti anche:
	- Dati relativi agli eventi creati (numero, data di inizio e di fine, tipologie di limiti imposte, limiti rispettati e non).
	- Dati relativi alle streak dell'utente (corrente e migliore).

Al termine di ciascuna settimana ai partecipanti è stato somministrato un questionario tramite email, ciascuno con l'obiettivo di invitare l'utente a riflettere sulle proprie abitudini di navigazione, indicando il livello di frequenza con cui ciascuno dei siti trattati dall'estensione è stato una fonte di distrazione nei momenti di concentrazione e con quale frequenza sente di aver raggiunto gli obiettivi di studio o lavoro prefissati.

L'ultimo questionario, sottoposto alla fine della terza settimana, contiene inoltre una sezione legata all'usabilità del [DSCT,](#page-6-1) in cui è stato richiesto all'utente di valutare la sua esperienza e l'efficacia percepita delle diverse feature dell'estensione.

I dati relativi all'utilizzo verranno aggregati per calcolare il tempo di navigazione medio giornaliero dei siti utilizzati da ciascun utente tra quelli elencati precedentemente e valutare se c'è stata una variazione significativa nel passaggio dalla fase passiva a quella attiva di utilizzo dell'estensione.

I dati raccolti tramite i questionari serviranno invece a valutare se, dal punto di vista

<span id="page-47-3"></span>personale, l'utente ha risentito positivamente dell'esperienza con il [DSCT,](#page-6-1) ad esempio acquisendo una maggiore autoconsapevolezza delle proprie abitudini di navigazione.

## <span id="page-47-0"></span>5.2 Analisi dei Dati Raccolti

### <span id="page-47-1"></span>5.2.1 Dati Preliminari

Lo studio è stato pensato per essere rivolto ad un target di studenti, studenti lavoratori e lavoratori appartenenti ad una fascia d'età compresa tra i 20 ed i 30 anni. Utilizzando le risposte al questionario preliminare degli 11 partecipanti allo studio possiamo caratterizzarli come segue:

- ❼ Genere: 5 Uomini e 6 Donne
- Età media: 24,27 anni con una deviazione standard di 1,62

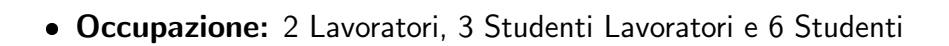

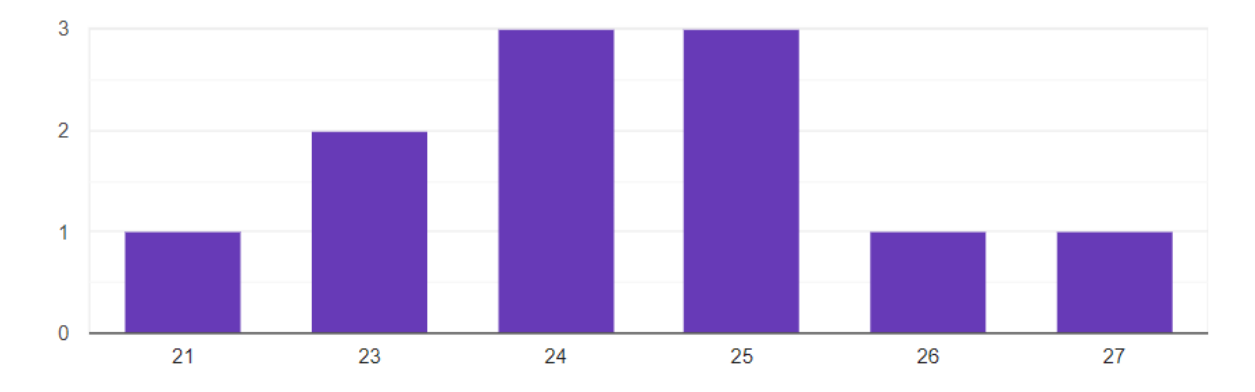

<span id="page-47-2"></span>Fig. 5.1: Età dei partecipanti allo studio

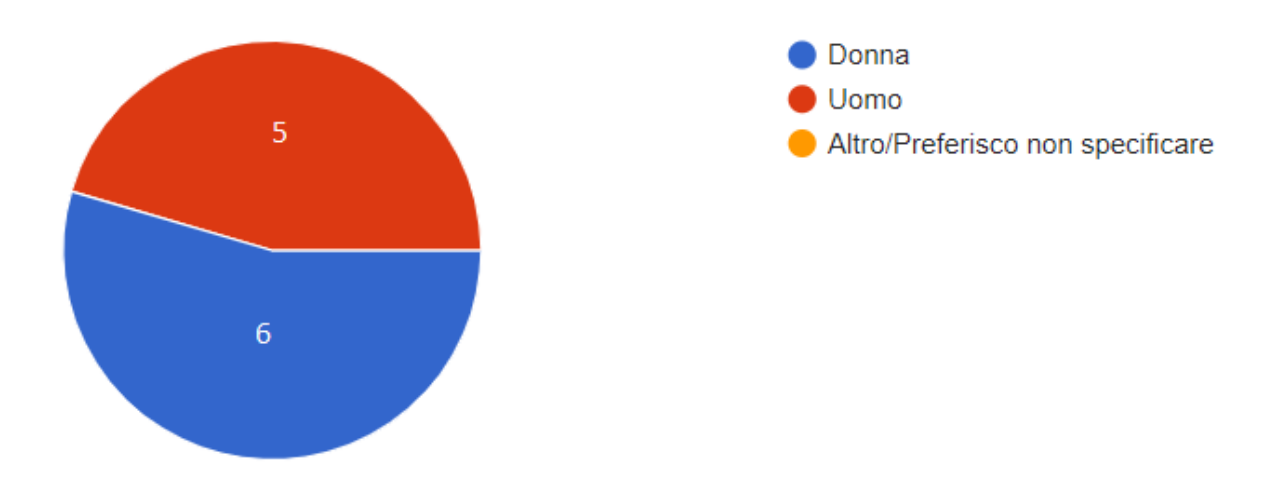

<span id="page-48-0"></span>Fig. 5.2: Genere dei partecipanti allo studio

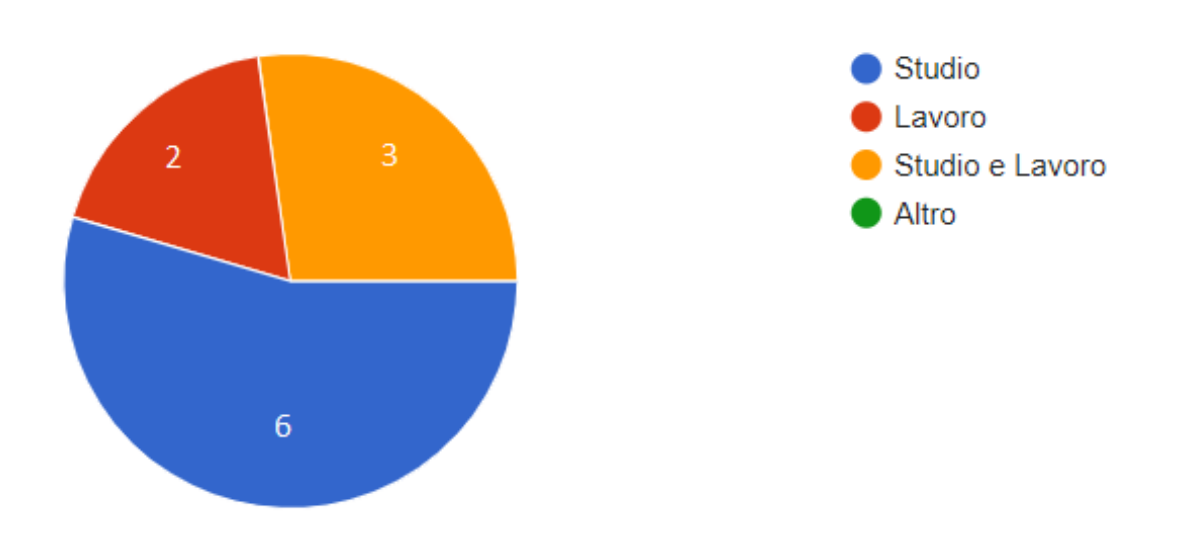

<span id="page-48-1"></span>Fig. 5.3: Occupazione dei partecipanti allo studio

Le risposte dei partecipanti al questionario preliminare permettono di confermare l'idoneità dei siti selezionati per l'estensione. In particolare notiamo che i siti più popolari sono:

- **YouTube**: utilizzato da tutti i partecipanti allo studio
- **Facebook e Whatsapp**: Utilizzato da 10 partecipanti allo studio

**Telegram**: Utilizzato da 8 partecipanti allo studio

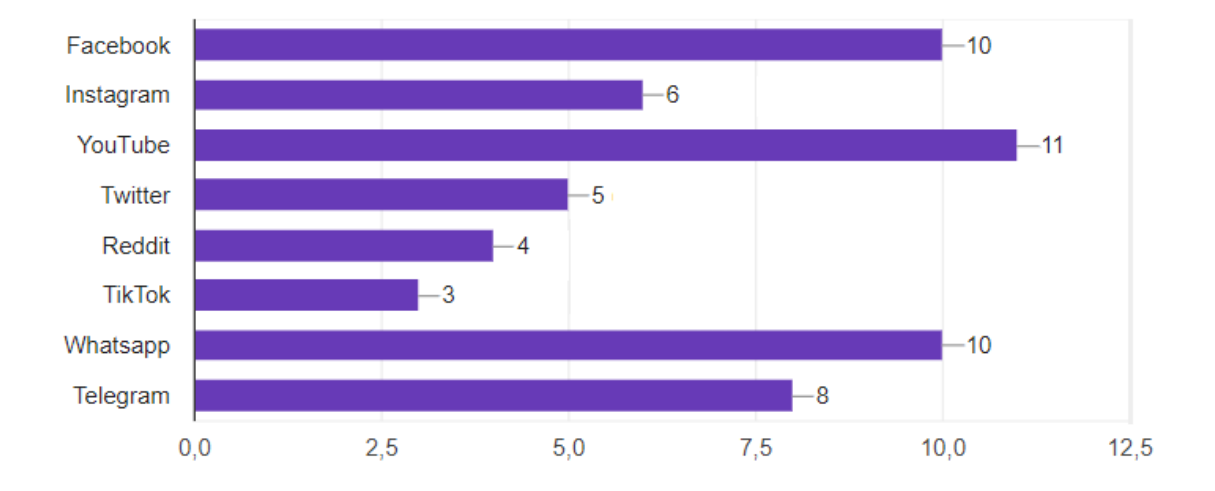

**· Instagram**: Utilizzato da 6 partecipanti allo studio

<span id="page-49-0"></span>Fig. 5.4: Risposte dei partecipanti alla domanda a risposta multipla "Quali tra i seguenti siti utilizzi?"

Ai partecipanti è stato inoltre chiesto di indicare se l'utilizzo di alcuni tra i siti proposti fosse legato, completamente o in parte, allo svolgimento delle proprie attività di lavoro o studio. Dalle risposte ottenute emerge che i siti maggiormente utilizzati dai partecipanti allo studio in contesti di studio o lavoro sono:

- **Whatsapp** (7 partecipanti)
- Telegram e YouTube (6 partecipanti)

E possibile ipotizzare che per tali siti vengano imposti limiti con frequenza minore che per ` siti come Instagram, Twitter e TikTok, il cui utilizzo risulta legato al tempo libero per tutti i partecipanti allo studio.

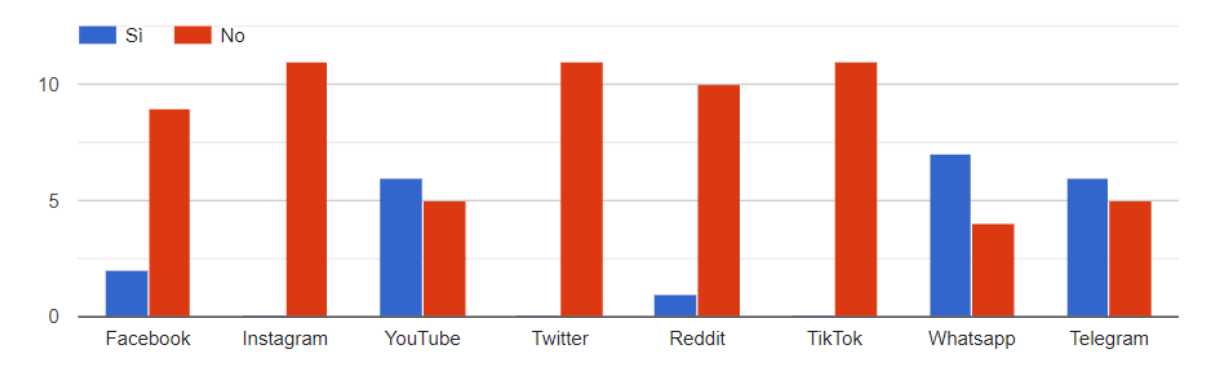

<span id="page-50-1"></span>Fig. 5.5: Siti utilizzati in contesti legati al lavoro o allo studio

La maggior parte dei partecipanti, 9 su 11, ha infine dichiarato di non aver mai utilizzato dei metodi per limitare la propria navigazione, gli altri 2 dichiarano di aver utilizzato:

- ❼ Un'applicazione mobile per monitorare l'utilizzo di altre app
- ColdTurkey per limitare la navigazione nei momenti di studio

## <span id="page-50-0"></span>5.2.2 Dati Raccolti

Analizzando i dati ottenuti tramite i questionari somministrati settimanalmente, in cui è stato richiesto di utilizzare una scala da 1 a 5, dove 1 è "No" e 5 è "Sì", sono emersi i seguenti risultati:

- Nel corso delle tre settimane di testing la maggior parte degli utenti ha riscontrato un aumento della propria produttività durante le sessioni di studio o di lavoro:
	- $-$  Settimana 1: (estensione in modalità passiva) punteggio medio di 3,63 con un punteggio minimo pari a 2 per un utente ed un picco di 5 utenti sul valore 3.
	- $-$  Settimana 2: (estensione in modalità attiva) punteggio medio di 3,9 con un un punteggio minimo pari a 3 per 3 utenti ed un picco di 6 utenti sul valore 4.
	- $-$  Settimana 3: (estensione in modalità attiva) punteggio medio di 4,27 con un punteggio minimo di 3 per 2 utenti ed un picco di 5 utenti sul valore 5.
- Nel corso delle due settimane di testing in cui i partecipanti hanno potuto utilizzare le feature dell'estensione la maggior parte degli utenti ha indicato di aver raggiunto con maggiore frequenza i propri obiettivi:
	- Settimana 2: punteggio medio di 3,7 con un un punteggio minimo pari a 1 per 1 utente ed un picco di 8 utenti sul valore 4.
	- Settimana 3: punteggio medio di 4,27 con un punteggio minimo di 3 per 2 utenti ed un picco di 5 utenti sul valore 5.

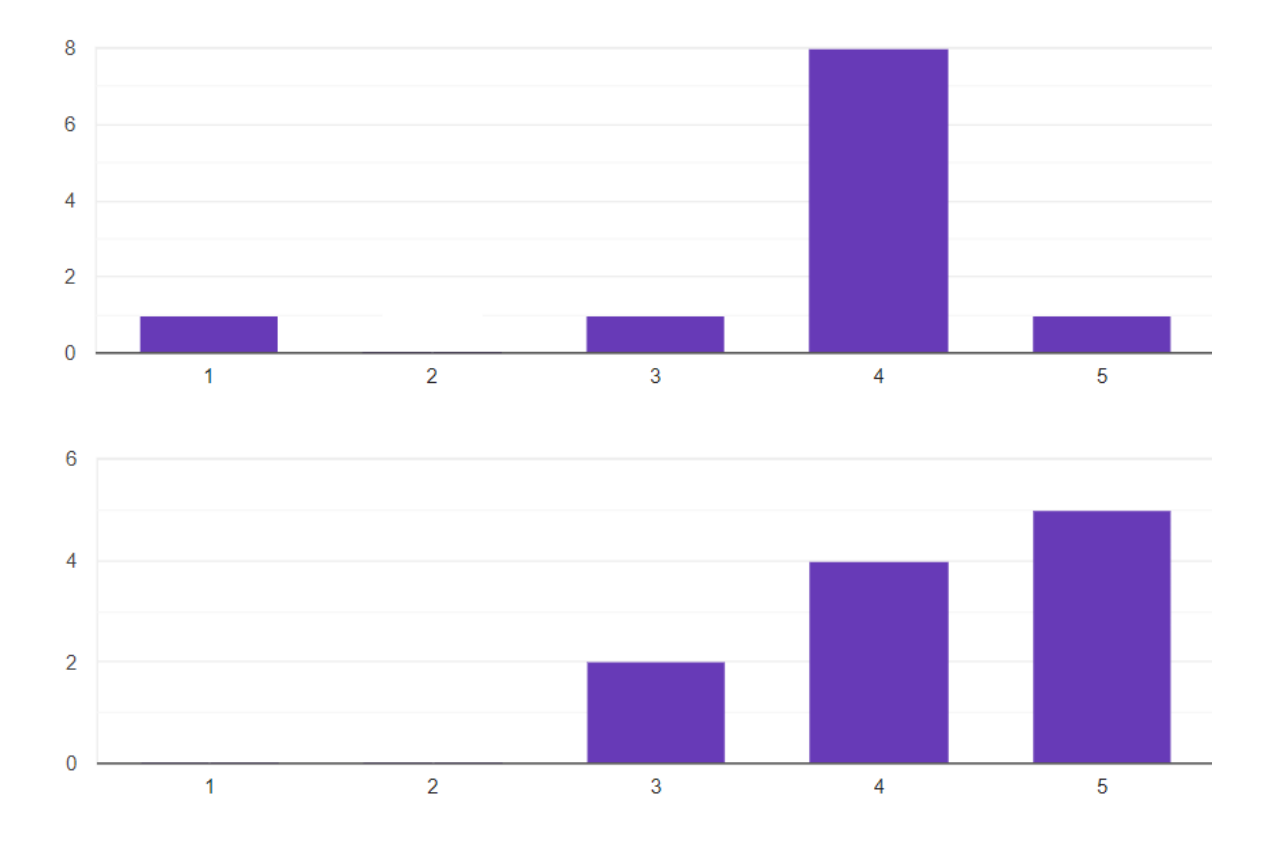

<span id="page-51-0"></span>Fig. 5.6: Risposta degli utenti alla domanda "Hai notato un miglioramento nel rendimento delle tue sessioni di studio/lavoro al pc?" per la seconda e terza settimana dello studio

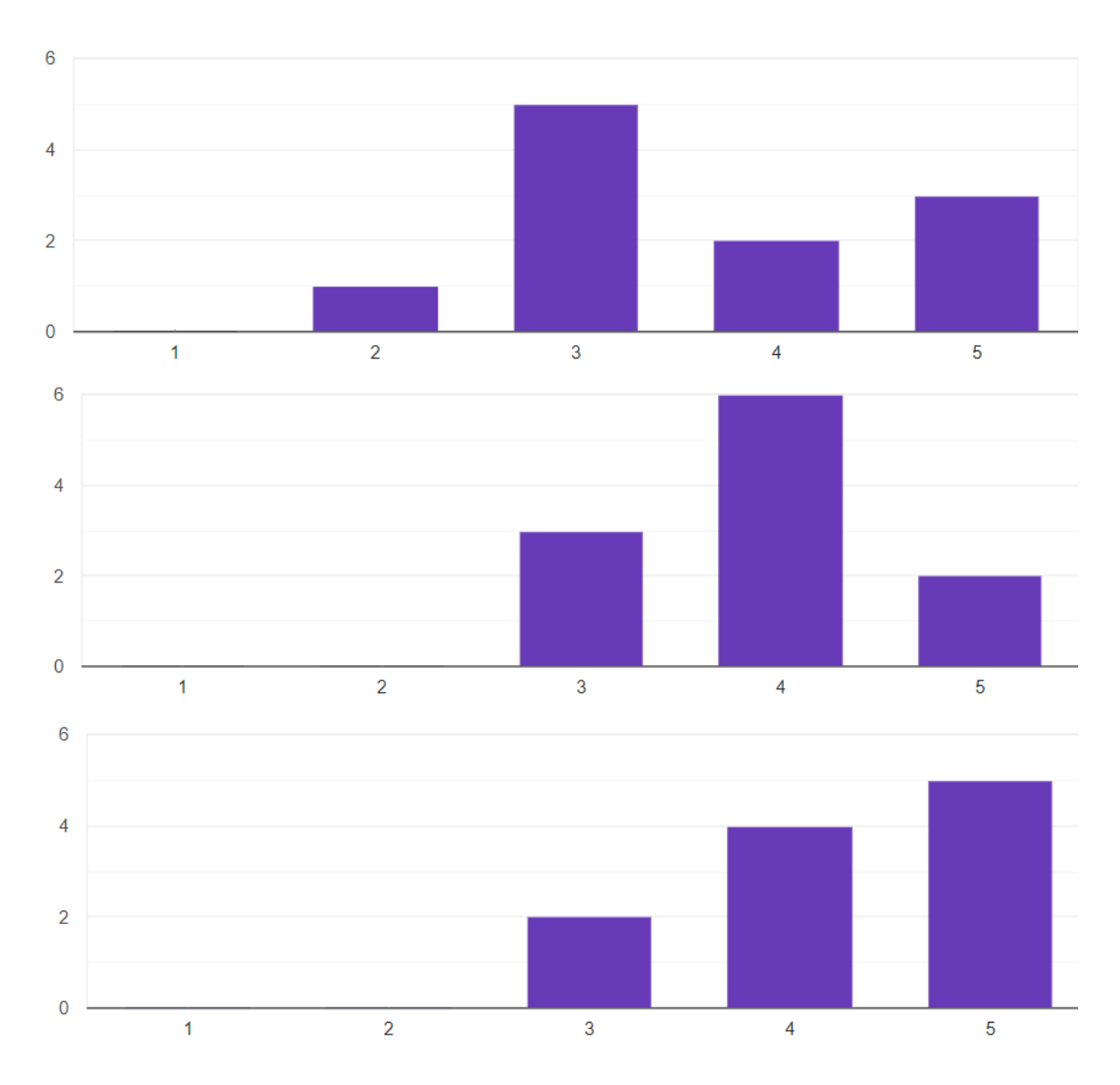

<span id="page-52-0"></span>Fig. 5.7: Risposta degli utenti alla domanda "Pensi di aver raggiunto gli obiettivi prefissati per le tue sessioni di studio/lavoro al pc?" per la prima, seconda e terza settimana dello studio

La tabella seguente mostra invece una panoramica dei dati raccolti tramite l'estensione, possiamo notare che i partecipanti allo studio hanno programmato in media di circa 10 eventi per utente, compresi tra due estremi (5 eventi per l'utente 7 e 16 eventi per l'utente 1). Risulta inoltre che il numero di eventi per cui i limiti non sono stati rispettati è basso, con un picco di 3 eventi "falliti" per l'utente 8, questo dato è direttamente correlato agli alti valori per quanto riguarda la streak migliore. Per quanto riguarda la scelta dei limiti, tutti i partecipanti hanno sperimentato entrambe le tipologie proposte, dimostrando in generale una preferenza per i limiti di tipo "Blocca" (che impediscono l'accesso al sito limitato per tutta la durata dell'evento), ad eccezione degli utenti 2 e 5 che hanno utilizzato entrambe le tipologie in maniera equilibrata e dell'utente 8 che ha preferito utilizzare la tipologia "Limita" (l'accesso al sito limitato viene bloccato dopo un certo intervallo di tempo).

| Utente              | Eventi Programmati | Eventi Falliti | Limita | Blocca | Streak Migliore |
|---------------------|--------------------|----------------|--------|--------|-----------------|
| Utente1             | 16                 | $\overline{2}$ | 20     | 74     | 8               |
| Utente <sub>2</sub> | 12                 |                | 32     | 40     | 14              |
| Utente3             |                    |                | 14     | 28     | 12              |
| Utente4             | 8                  |                | 2      | 46     | 14              |
| Utente <sub>5</sub> | 12                 | $\overline{2}$ | 24     | 26     |                 |
| Utente <sub>6</sub> | 9                  |                | 5      | 38     | 14              |
| Utente7             | 5                  |                | 6      | 24     | 14              |
| Utente <sub>8</sub> | 7                  | 3              | 37     | 11     | 5               |
| Utente9             | 8                  |                | 17     | 40     | 13              |
| Utente10            | 10                 | $\overline{2}$ | 3      | 27     |                 |
| Utente11            | 10                 |                | 13     | 37     | 10              |

<span id="page-53-0"></span>Tabella 5.1: Utilizzo di Focused Moments

#### Utente 1

L'utente ha utilizzato l'estensione sul proprio computer, ha programmato spesso più di un evento nella stessa giornata, ad esempio uno nel corso della mattinata ed uno nel pomeriggio, ciascuno della durata di 2 o 3 ore. Nel corso del testing l'utente ha impostato dei limiti su diversi siti:

- Facebook sempre bloccato
- Instagram sempre bloccato
- YouTube limitato 4 volte e bloccato 4
- Twitter limitato 3 volte e bloccato 7
- TikTok sempre bloccato
- Whatsapp limitato 3 volte e bloccato 13
- Telegram limitato 10 volte e bloccato 2

L'orario del promemoria è stato mantenuto al valore di default, ovvero alle 9:00. I limiti imposti non sono stati rispettati in due occasioni, in entrambi i casi erano limitazioni di tipo "Blocca", assegnati rispettivamente a Facebook e Instagram.

Nel corso delle due settimane della fase attiva del testing vi è stata una riduzione dell'utilizzo dei social network Facebook e Instagram.

#### Utente 2

L'utente ha utilizzato l'estensione sul computer di lavoro, nel corso della fase attiva del testing ha programmato almeno un evento per ogni giornata lavorativa. La durata media degli eventi programmati è di 4.3 ore. Nel corso del testing sono l'utente ha impostato dei limiti su diversi siti:

- Facebook sempre bloccato
- ❼ Instagram sempre bloccato
- YouTube sempre limitato
- ❼ Reddit sempre bloccato
- Whatsapp limitato 8 volte e bloccato 2
- ❼ Telegram limitato 8 volte e bloccato 2

Il promemoria giornaliero è stato programmato per le 10:30.

L'utente ha sempre rispettato i limiti imposti.

Nel corso dello studio è emerso un calo di attività sui siti limitati, in particolare YouTube e Reddit, l'utilizzo di Whatsapp e Telegram è rimasto pressoché inalterato.

#### Utente 3

L'utente ha utilizzato l'estensione sul proprio computer, nel corso della fase attiva del testing ha programmato 3 eventi per la prima settimana e 4 per la seconda, sempre in tarda serata. La durata media degli eventi programmati è di 3 ore. Nel corso del testing l'utente ha impostato dei limiti su diversi siti:

- Instagram limitato 2 volte e bloccato 5
- YouTube limitato 4 volte
- Twitter bloccato 6 volte
- ❼ Reddit sempre bloccato
- TikTok sempre bloccato
- ❼ Whatsapp sempre limitato
- Telegram limitato 1 volta e bloccato 3

Il promemoria giornaliero è stato programmato per le 20:00.

L'utente ha ignorato i limiti imposti 1 volta, utilizzando Telegram.

Nel corso dello studio non ci sono stati dei cambiamenti evidenti nei pattern di navigazione dell'utente, tuttavia l'utilizzo dei siti limitati nel corso degli eventi è calato.

### Utente 4

L'utente ha utilizzato l'estensione sul proprio computer, nel corso della fase attiva del testing ha programmato 5 eventi per la prima settimana e 3 per la seconda, sempre nel corso della mattinata, ciascuno della durata di un'ora. Nel corso del testing l'utente ha impostato dei limiti su diversi siti:

- Instagram limitato 2 volte e bloccato 6
- YouTube sempre bloccato
- ❼ Reddit sempre bloccato
- TikTok sempre bloccato
- ❼ Whatsapp sempre limitato
- ❼ Telegram sempre limitato

Il promemoria giornaliero è stato programmato per le 8:00.

L'utente ha sempre rispettato i limiti imposti.

Nel corso dello studio non ci sono state evidenti cambiamenti nei pattern di navigazione dell'utente.

### Utente 5

L'utente ha utilizzato l'estensione sul sul computer di lavoro, nel corso della fase attiva del testing ha programmato almeno un evento per ogni giornata lavorativa. La durata media degli eventi programmati è di 5 ore, la durata dei singoli eventi è stata compresa tra le 10 ore ed 1 ora. Nel corso del testing l'utente ha impostato dei limiti su diversi siti:

- Instagram sempre bloccato
- YouTube limitato 2 volte e bloccato 10
- ❼ Reddit sempre limitato
- Whatsapp limitato 4 volte e bloccato 2
- Telegram limitato 6 volte e bloccato 2

Il promemoria giornaliero è stato programmato per le 9:30.

L'utente ha ignorato i limiti imposti 2 volte: utilizzando YouTube e Instagram.

Nel corso dello studio c'è stata una riduzione generale delle attività di navigazione sui siti limitati tramite l'estensione, in particolare si YouTube.

#### Utente 6

L'utente ha utilizzato l'estensione sul proprio computer, nel corso della fase attiva del testing ha programmato degli eventi quasi quotidianamente, 3 eventi per la prima settimana e 6 per la seconda, la maggior parte dei quali nel tardo pomeriggio/prima serata. La durata media degli eventi programmati è di 3,11 ore. Nel corso del testing l'utente ha impostato dei limiti su diversi siti:

- Facebook limitato 1 volta e bloccato 8
- ❼ Instagram limitato 1 volta e bloccato 8
- YouTube limitato 1 volta e bloccato 6
- ❼ TikTok limitato 1 volte e bloccato 8
- ❼ Telegram limitato 1 volte e bloccato 8

Il promemoria giornaliero è stato programmato per le 18:00.

L'utente ha sempre rispettato i limiti imposti.

Nel corso dello studio è calato il tempo di navigazione per i siti limitati, in particolare per Facebook, Instagram e YouTube.

#### Utente 7

L'utente ha utilizzato l'estensione sul proprio computer, nel corso della fase attiva del testing ha programmato 2 eventi per la prima settimana e 3 per la seconda. La durata media degli eventi programmati è di 3,6 ore, ottenuta alternando eventi molto lunghi (7 e 8 ore) ed eventi brevi (1 ora). Nel corso del testing l'utente ha impostato dei limiti su diversi siti:

- Facebook limitato 1 volta e bloccato 4
- Instagram limitato 2 volte e bloccato 3
- YouTube sempre bloccato
- Twitter sempre bloccato
- TikTok sempre bloccato
- Whatsapp limitato 3 volte e bloccato 2

Il promemoria giornaliero è stato programmato per le 9:00.

L'utente non ha mai ignorato i limiti imposti.

Nel corso dello studio è emersa una generale riduzione dell'attività di navigazione sui siti monitorati dall'estensione, ed un calo significativo dell'utilizzo di YouTube.

#### Utente 8

L'utente ha utilizzato l'estensione sul proprio computer, nel corso della fase attiva del testing ha programmato 4 eventi per la prima settimana e 3 per la seconda. La durata media degli eventi programmati è di 3,28 ore. Nel corso del testing l'utente ha impostato dei limiti su diversi siti:

- Facebook limitato 3 volte e bloccato 5
- Instagram limitato 2 volte e bloccato 6
- YouTube limitato 2 volte e bloccato 1
- Twitter limitato 2 volte e bloccato 5
- Reddit limitato 2 volte e bloccato 5
- TikTok limitato 2 volte e bloccato 6
- Whatsapp limitato 2 volte e bloccato 6
- Telegram limitato 2 volte e bloccato 6

Il promemoria giornaliero è stato programmato per le 9:00.

L'utente ha ignorato i limiti imposti 3 volte: 2 utilizzando YouTube ed 1 con Telegram. Nel corso dello studio non ci sono state evidenti cambiamenti nei pattern di navigazione dell'utente.

52

#### Utente 9

L'utente ha utilizzato l'estensione sul proprio computer, nel corso della fase attiva del testing ha programmato 3 eventi per la prima settimana e 5 per la seconda. La durata media degli eventi programmati è di 3,13 ore. Nel corso del testing l'utente ha impostato dei limiti su diversi siti:

- Facebook limitato 3 volte e bloccato 5
- Instagram limitato 2 volte e bloccato 6
- YouTube limitato 2 volte e bloccato 1
- Twitter limitato 2 volte e bloccato 5
- Reddit limitato 2 volte e bloccato 5
- ❼ TikTok limitato 2 volte e bloccato 6
- Whatsapp limitato 2 volte e bloccato 6
- Telegram limitato 2 volte e bloccato 6

Il promemoria giornaliero è stato programmato per le 9:00.

L'utente ha ignorato i limiti imposti 1 volta, utilizzando YouTube.

Nel corso dello studio è calato il tempo medio di navigazione sui siti monitorati dall'estensione.

### Utente 10

L'utente ha utilizzato l'estensione sul computer di lavoro ed ha programmato un evento per ogni giornata lavorativa, dalle 9:00 alle 18:00. Nel corso del testing l'utente ha ripetutamente impostato dei limiti su tre siti:

- YouTube sempre bloccato
- ❼ Whatsapp sempre bloccato

● Telegram - limitato 3 volte e bloccato 7

Il promemoria giornaliero è stato programmato per le 9:00.

L'utente ha ignorato i limiti imposti 2 volte, in entrambi i casi utilizzando YouTube. Nel corso dello studio è emersa una significativa riduzione del tempo di navigazione medio per i siti limitati.

#### Utente 11

L'utente ha utilizzato l'estensione sul proprio computer e durante il periodo di testing ha programmato 3 eventi nel corso della prima settimana e 7 nel corso della seconda, ciascuno della durata di 3 ore. Nel corso del testing l'utente ha ripetutamente impostato dei limiti su quattro siti:

- Facebook limitato 6 volte e bloccato 4
- Instagram sempre bloccato
- YouTube sempre limitato
- ❼ Whatsapp sempre limitato

Il promemoria giornaliero è stato programmato per le 9:00.

L'utente ha ignorato i limiti imposti 1 volta, utilizzando Instagram durante un evento. Nel corso dello studio è emersa una significativa riduzione del tempo di navigazione medio per i siti limitati, in particolare Instagram e YouTube.

<span id="page-61-1"></span>Possiamo notare che l'orario dei promemoria, impostato come valore di default alle 9:00 del mattino è stato modificato da 5 partecipanti, in due modalità diverse:

- L'orario è stato modificato ma la fascia oraria per il promemoria è rimasta la mattina (Utente 2, 4, 5).
- $\bullet \,$  L'orario è stato modificato, spostandolo nella fascia oraria del tardo pomeriggio/prima serata (Utente 3 e 6), presumibilmente alla fine della giornata lavorativa o di studio.

Il sito più utilizzato dai partecipanti allo studio è stato YouTube, probabilmente ciò è dovuto alla maggiore durata e varietà dei contenuti offerti dalla piattaforma, tutti gli utenti hanno imposto ripetutamente delle limitazioni o dei blocchi per il sito e questo ha portato ad una riduzione significativa del suo utilizzo da parte degli utenti nel corso della fase attiva dello studio.

Seguono a livello di tempo di navigazione e popolarità Facebook e Instagram anche se quest'ultimo è stato bloccato o limitato un numero maggiore di volte, anche in questo caso i tempi di navigazione medi si sono ridotti nel corso della fase attiva dello studio.

L'utilizzo di siti appartenenti alla categoria messaggistica istantanea ovvero Telegram e Whatsapp, pur essendo stati limitati e/o bloccati dalla maggior parte degli utenti non hanno subito un grande abbattimento dei tempi di utilizzo, in particolare se confrontati con i siti analizzati precedentemente.

### <span id="page-61-0"></span>5.2.3 Usabilit`a

Una sezione dell'ultimo questionario, erogato al termine della terza settimana di testing, è stata dedicata all'usabilità dell'estensione. Le domande appartenenti a questa sezione del questionario uniscono quesiti relativi a feature specifiche dell'estensioni e quesiti appartenenti al [System Usability Scale \(SUS\)](#page-6-6) [\[39\]](#page-70-8) e prevedono risposte su una scala da 1 a 5 (dove 1 equivale a "No" e 5 equivale a "Sì"). È risultato che, tra i partecipanti allo studio:

- 10 utenti hanno indicato che l'impostare esplicitamente dei blocchi temporali dedicati alle attivit`a di studio o di lavoro ha aiutato a gestire meglio le distrazioni all'interno degli stessi, con un punteggio medio di 4,27 su 5 ed un picco di 6 utenti sul valore 4.
- Tutti gli utenti hanno indicato che la presenza di blocchi espliciti ha portato ad una maggiore consapevolezza del tempo dedicato alle distrazioni nel corso delle sessioni di studio o di lavoro, con un punteggio medio di 4,72 su 5 ed un picco di 8 utenti sul valore 5.
- 9 utenti hanno indicato che la feature delle streak ha contribuito a motivarli nel mantenimento degli obiettivi prefissati, con un punteggio medio di 4,27 su 5 ed un picco di 5 utenti sul valore 5.
- 8 utenti hanno indicato che la feature del reminder giornaliero ha contribuito a spronarli nell'utilizzo quotidiano dell'estensione, con un punteggio medio di 3,9 su 5 ed un picco di 4 utenti sui valori 4 e 5, il punteggio minimo indicato da un singolo utente è 1.
- 8 utenti hanno indicato di aver trovato soddisfacenti le tipologie di limiti proposte, con un punteggio medio di 4,18 su 5 ed un picco di 6 utenti sul valore 5, il punteggio minimo indicato da un singolo utente è 2.
- 8 utenti hanno indicato di aver trovato soddisfacente la lista dei siti limitabili, con un punteggio medio di 4 su 5 ed un picco di 5 utenti sul valore 5, il punteggio minimo indicato da due utenti è 2.
- 10 utenti hanno indicato di aver trovato l'estensione intuitiva e facile da utilizzare, con un punteggio medio di 4,9 su 5 ed un picco di 10 utenti sul valore 5.
- Tutti gli utenti hanno indicato di aver trovato che le varie funzioni dell'estensione fossero ben integrate, con un punteggio medio di 4,54 su 5 ed un picco di 6 utenti sul valore 5.
- <span id="page-63-0"></span>● Tutti gli utenti ritengono che non sia necessario il supporto di un tecnico per riuscire ad utilizzare l'estensione, con un punteggio medio di 4,9 su 5 ed un picco di 10 utenti sul valore 5.
- Tutti gli utenti ritengono che la maggior parte delle persone potrebbero imparare ad usare l'estensione velocemente, con un punteggio medio di 4,63 su 5 ed un picco di 7 utenti sul valore 5.
- Tutti gli utenti hanno indicato di non aver dovuto acquisire ulteriori conoscenze prima di poter utilizzare l'estensione, con un punteggio medio di 5 su 5.
- 8 utenti vorrebbero continuare ad utilizzare l'estensione, con un punteggio medio di 4 su 5 ed un picco di 5 utenti sul valore 5.

L'ultimo questionario ha proposto infine una sezione a risposta aperta in cui gli utenti hanno potuto esprimere ulteriori commenti sulla loro esperienza con l'estensione, proponendo alcune funzionalità aggiuntive come la possibilità di visualizzare un conto alla rovescia per i limiti legati a dei timer. È stato anche espresso il desiderio di poter accedere alla Dashboard dell'estensione senza modificare la tab "Nuova Scheda" e di avere una versione del [DSCT](#page-6-1) per mobile.

## <span id="page-64-3"></span><span id="page-64-0"></span>Capitolo 6

## Conclusioni

## <span id="page-64-1"></span>6.1 Discussione

A conclusione del lavoro di tesi è possibile dire che l'inclusione di teorie appartenenti ad ambiti non legati tradizionalmente al Benessere Digitale per l'ideazione di nuovi interventi e lo sviluppo di [DSCT](#page-6-1) innovativi ha avuto risultati positivi ed è molto probabile che in futuro il mondo del Benessere Digitale proponga lo sviluppo di una grande varietà di dispositivi differenti ed innovativi attingendo a tali tecniche.

Le soluzioni progettate per il [DSCT](#page-6-1) Focused Moments si sono dimostrate per lo più efficaci ed hanno avuto un impatto positivo sui partecipanti allo studio, a livello di attività di navigazione, di quantità e qualità del lavoro o studio svolto al computer. Gli utenti hanno acquisito una maggiore consapevolezza del tempo dedicato alle distrazioni nel corso delle proprie sessioni di studio o lavoro. I partecipanti allo studio si sono dimostrati proattivi nel creare degli eventi ed hanno per la maggior parte rispettato i limiti autoimposti.

## <span id="page-64-2"></span>6.1.1 Limiti

Il [DSCT](#page-6-1) Focused Moments e lo studio utente condotto sul suo utilizzo hanno dimostrato alcune limitazioni:

- <span id="page-65-1"></span>❼ Il prototipo sviluppato permette di gestire e limitare solo le distrazioni provenienti dal browser, ignorando le interazioni dell'utente con lo smartphone che, seppur in maniera minore, è uno strumento potenzialmente utile per un lavoratore da remoto. Inoltre tutti i siti limitabili tramite l'estensione per il browser mettono a disposizione delle applicazioni per lo smartphone.
- Il numero di partecipanti al test è basso, inoltre il 54,4% (6 partecipanti su 11) non corrisponde al profilo di lavoratori da remoto. Nonostante vi siano delle somiglianze tra l'attività online di lavoratori e studenti da remoto questi ultimi hanno a disposizione una maggiore flessibilità che potrebbe aver influenzato la quantità e la qualità dei dati raccolti.
- Il test, della durata di sole tre settimane, non consente di valutare l'impatto a lungo termine dell'utilizzo del [DSCT.](#page-6-1) Inoltre lo studio si è svolto durante il mese di Agosto, un periodo in cui tradizionalmente si collocano le ferie per i lavoratori e in cui gli studenti non seguono attività didattiche, ciò potrebbe aver influenzato la quantità e la qualità dei dati raccolti.
- *Focused Moments* fornisce dati sul tempo di navigazione giornaliero e nel corso di ogni evento programmato per i siti trattati, non sulle singole sessioni, ciò non permette di valutare se l'attivit`a di navigazione degli utenti ha subito variazioni a livello di orario, durata o numero delle sessioni.

## <span id="page-65-0"></span>6.2 Sviluppi futuri

Lo scopo di questa tesi è stato quello di esplorare soluzioni innovative nel contesto del Benessere Digitale, integrando principi appartenenti a tecniche relative ad altri ambiti. I risultati ottenuti offrono degli interessanti spunti di riflessione sulle possibili opportunità di approfondimento e di miglioramento dell'efficacia dell'estensione Focused Moments partendo dai risultati raggiunti e dai commenti ricevuti.

In primo luogo potrebbe essere interessante rendere il [DSCT](#page-6-1) più versatile:

- Consentendo all'utente di inserire personalmente le URL dei siti che desidera bloccare o limitare.
- Proponendo una maggiore varietà nelle tipologie di limiti, ad esempio permettendo all'utente stesso di regolare autonomamente l'intervallo di tempo prima del blocco.

Focused Moments potrebbe inoltre beneficiare di una versione per mobile per combattere le distrazioni su più fronti e di una integrazione con la suite di Google, ad esempio Google Calendar.

Si potrebbe infine rafforzare la componente di gamification introdotta tramite le streak, aggiungendo un sistema di ricompense o una classifica.

## <span id="page-67-0"></span>Bibliografia

- <span id="page-67-1"></span>[1] A. Monge Roffarello and L. De Russis, "The race towards digital wellbeing: Issues and opportunities," pp. 1–14, 2019. [Online]. Available: [https://doi.org/10.1145/](https://doi.org/10.1145/3290605.3300616) [3290605.3300616](https://doi.org/10.1145/3290605.3300616)
- <span id="page-67-2"></span>[2] C. Cara, "Dark Patterns in the media: a systematic review," Network Intelligence Studies, vol. 7, no. 14, pp. 105–113, 2019.
- <span id="page-67-3"></span>[3] J. Seddon, "The dark side of design: an ethical designer's guide to dark patterns." [Online]. Available: [https://3sidedcube.com/](https://3sidedcube.com/a-guide-to-dark-patterns-and-ethical-design/) [a-guide-to-dark-patterns-and-ethical-design/](https://3sidedcube.com/a-guide-to-dark-patterns-and-ethical-design/)
- <span id="page-67-4"></span>[4] S. Yu and S. Kak, "Social network dynamics: An attention economics perspective," pp. 225–258, 2014. [Online]. Available: [https://doi.org/10.1007/978-3-319-02993-1](https://doi.org/10.1007/978-3-319-02993-1_11) 11
- <span id="page-67-5"></span>[5] [Online]. Available:<https://wellbeing.google/>
- <span id="page-67-6"></span>[6] "What is an internet addiction?" [Online]. Available: [https://www.addictioncenter.](https://www.addictioncenter.com/drugs/internet-addiction/) [com/drugs/internet-addiction/](https://www.addictioncenter.com/drugs/internet-addiction/)
- <span id="page-67-7"></span>[7] E. F. for the Improvement of Living Working Conditions, "Living, working and covid-19: First findings, april 2020," 2020.
- <span id="page-67-8"></span>[8] B. M. . Z. B. Stephen Bevan, "Homeworker wellbeing survey," 2020. [Online]. Available: [https://www.employment-studies.co.uk/resource/](https://www.employment-studies.co.uk/resource/ies-working-home-wellbeing-survey) [ies-working-home-wellbeing-survey](https://www.employment-studies.co.uk/resource/ies-working-home-wellbeing-survey)
- <span id="page-68-0"></span>[9] A. R. Kayis, B. Satici, M. E. Deniz, S. A. Satici, and M. D. Griffiths, "Fear of covid-19, loneliness, smartphone addiction, and mental wellbeing among the turkish general population: a serial mediation model," Behaviour and Information Technology, vol. 0, no. 0, pp. 1–13, 2021. [Online]. Available: <https://doi.org/10.1080/0144929X.2021.1933181>
- <span id="page-68-1"></span>[10] J. M. Carroll, "Human computer interaction - brief intro." [Online]. Available: [https://www.interaction-design.org/](https://www.interaction-design.org/literature/book/the-encyclopedia-of-human-computer-interaction-2nd-ed/human-computer-interaction-brief-intro) [literature/book/the-encyclopedia-of-human-computer-interaction-2nd-ed/](https://www.interaction-design.org/literature/book/the-encyclopedia-of-human-computer-interaction-2nd-ed/human-computer-interaction-brief-intro) [human-computer-interaction-brief-intro](https://www.interaction-design.org/literature/book/the-encyclopedia-of-human-computer-interaction-2nd-ed/human-computer-interaction-brief-intro)
- <span id="page-68-2"></span>[11] C. Neyman, "A Survey of Addictive Software Design," 2017.
- <span id="page-68-3"></span>[12] T. Harris, "A call to minimize distraction and respect users attention." [Online]. Available:<http://minimizedistraction.com/>
- <span id="page-68-5"></span><span id="page-68-4"></span>[13] [Online]. Available: [https://www.android.com/intl/it](https://www.android.com/intl/it_it/digital-wellbeing/) it/digital-wellbeing/
- [14] "Benessere digitale." [Online]. Available: [https://play.google.com/store/apps/](https://play.google.com/store/apps/details?id=com.google.android.apps.wellbeing&hl=it&gl=US) [details?id=com.google.android.apps.wellbeing&hl=it&gl=US](https://play.google.com/store/apps/details?id=com.google.android.apps.wellbeing&hl=it&gl=US)
- <span id="page-68-6"></span>[15] P. Marsden, "What is digital wellbeing? a list of definitions." [Online]. Available: <https://digitalwellbeing.org/what-is-digital-wellbeing-a-list-of-definitions/>
- <span id="page-68-8"></span><span id="page-68-7"></span>[16] M. Abeele, "Digital Wellbeing as a Dynamic Construct," 2020.
- [17] U. Lyngs, K. Lukoff, P. Slovak, R. Binns, A. Slack, M. Inzlicht, M. Van Kleek, and N. Shadbolt, "Self-Control in Cyberspace: Applying Dual Systems Theory to a Review of Digital Self-Control Tools," Association for Computing Machinery, pp. 1–18, 2019.
- <span id="page-68-9"></span>[18] "Forest." [Online]. Available:<https://www.forestapp.cc/>
- <span id="page-68-10"></span>[19] F. Cirillo, "The pomodoro technique (the pomodoro)," Agile Processes in Software Engineering and, vol. 54, no. 2, p. 35, 2006.
- <span id="page-69-0"></span>[20] "Cold turkey." [Online]. Available:<https://getcoldturkey.com/>
- <span id="page-69-1"></span>[21] "Pavlok." [Online]. Available: [https://pavlok.com/how-pavlok-works/#:](https://pavlok.com/how-pavlok-works/#:~:text=Pavlok%20works%20by%20associating%20the,change%20with%20the%20uncomfortable%20stimulus.) <sup>∼</sup>[:text=Pavlok%20works%20by%20associating%20the,change%20with%20the%](https://pavlok.com/how-pavlok-works/#:~:text=Pavlok%20works%20by%20associating%20the,change%20with%20the%20uncomfortable%20stimulus.) [20uncomfortable%20stimulus.](https://pavlok.com/how-pavlok-works/#:~:text=Pavlok%20works%20by%20associating%20the,change%20with%20the%20uncomfortable%20stimulus.)
- <span id="page-69-2"></span>[22] J. B. Watson, "Psychology as the behaviorist views it." Psychological review, vol. 20, no. 2, p. 158, 1913.
- <span id="page-69-3"></span>[23] C. Pinder, J. Vermeulen, B. R. Cowan, and R. Beale, "Digital behaviour change interventions to break and form habits," ACM Trans. Comput.-Hum. Interact., vol. 25, no. 3, Jun. 2018. [Online]. Available:<https://doi.org/10.1145/3196830>
- <span id="page-69-4"></span>[24] M. Ji and W. Wood, "Purchase and consumption habits: Not necessarily what you intend," Journal of Consumer Psychology - J CONSUM PSYCHOL, vol. 17, pp. 261– 276, 10 2007.
- <span id="page-69-5"></span>[25] U. Neisser, "Cognitive Psychology," 1967.
- <span id="page-69-6"></span>[26] N. S. J. Christopher R. Martell, Michael E. Addis, "Depression in Context: Strategies for Guided Action," 2001.
- <span id="page-69-7"></span>[27] S. Dimidjian, M. Barrera Jr, C. Martell, R. F. Muñoz, and P. M. Lewinsohn, "The origins and current status of behavioral activation treatments for depression," Annual review of clinical psychology, vol. 7, pp. 1–38, 2011.
- <span id="page-69-8"></span>[28] P. M. Lewinsohn, "A behavioral approach to depression," *Essential papers on depres*sion, pp. 150–172, 1974.
- <span id="page-69-9"></span>[29] J. Rampton, "Time blocking tips top experts and scientists use to increase productivity." [Online]. Available:<https://www.entrepreneur.com/article/332290>
- <span id="page-69-10"></span>[30] S. Vozza, "Time blocking: a productivity power tool." [Online]. Available: <https://www.entrepreneur.com/article/226231>
- <span id="page-70-0"></span>[31] "Quantime - time blocking philosophy." [Online]. Available: [https://quantime.ai/](https://quantime.ai/philosophy) [philosophy](https://quantime.ai/philosophy)
- <span id="page-70-1"></span>[32] F. L. Lee, H.-T. Chen, and M. Chan, "Social media use and university students' participation in a large-scale protest campaign: The case of hong kong's umbrella movement," Telematics and Informatics, vol. 34, no. 2, pp. 457–469, 2017. [Online]. Available:<https://www.sciencedirect.com/science/article/pii/S0736585316301174>
- <span id="page-70-2"></span>[33] C. W. Lejuez, D. R. Hopko, and S. D. Hopko, "A brief behavioral activation treatment for depression: Treatment manual," Behavior Modification, vol. 25, no. 2, pp. 255– 286, 2001.
- <span id="page-70-3"></span>[34] D. Neufeld, "The 50 most visited websites in the world." [Online]. Available: <https://www.visualcapitalist.com/the-50-most-visited-websites-in-the-world/>
- <span id="page-70-4"></span>[35] "Most popular social networks worldwide as of july 2021, ranked by number of active users." [Online]. Available: [https://www.statista.com/statistics/272014/](https://www.statista.com/statistics/272014/global-social-networks-ranked-by-number-of-users/) [global-social-networks-ranked-by-number-of-users/](https://www.statista.com/statistics/272014/global-social-networks-ranked-by-number-of-users/)
- <span id="page-70-5"></span>[36] "Shadow dom v1: Self-contained web components." [Online]. Available: [https:](https://developers.google.com/web/fundamentals/web-components/shadowdom) [//developers.google.com/web/fundamentals/web-components/shadowdom](https://developers.google.com/web/fundamentals/web-components/shadowdom)
- <span id="page-70-6"></span>[37] "Cloud functions - documentazione." [Online]. Available: [https://firebase.google.](https://firebase.google.com/docs/functions/) [com/docs/functions/](https://firebase.google.com/docs/functions/)
- <span id="page-70-7"></span>[38] "Cloud firestore - documentazione." [Online]. Available: [https://firebase.google.](https://firebase.google.com/docs/firestore/) [com/docs/firestore/](https://firebase.google.com/docs/firestore/)
- <span id="page-70-8"></span>[39] "System usability scale (sus)." [Online]. Available: [https://www.usability.gov/](https://www.usability.gov/how-to-and-tools/methods/system-usability-scale.html) [how-to-and-tools/methods/system-usability-scale.html](https://www.usability.gov/how-to-and-tools/methods/system-usability-scale.html)